### **Model-View-Controller and Event Driven UI**

CS160: User Interfaces John Canny

Includes slides based on those of James Landay & Jeffrey Heer

.

## **Review**

#### **Persuasion and Games**

Rhetoric

– Ethos, Logos, Pathos

The psychology of persuasion

– 9 principles and application to games

Persuasion and interactivity

– Dialogic presentation of information is more persuasive.

# **Topics**

2D graphics fundamentals

Interactive application programming

- Component Model
- Event-Driven User Interfaces

Model-View-Controller

- Architecture for interactive components
- Why do we need it?
- Changing the display

# **2-D Computer Graphics**

Models for images – Strokes, pixels, regions Coordinate systems – Device, physical Canvas Drawing

– Paths, shapes, text

### **Stroke Model**

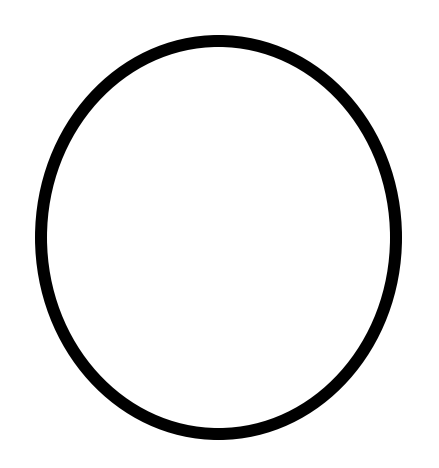

Describe image as strokes (w/ color/thickness)

- Line ((10, 4),  $(17, 4)$ , thick  $2$ , red)
- Circle (( 19, 13), radius 3, thick 3, white)

Maps to early vector displays & plotters Most UI toolkits have stroked objects – arcs, ellipses, rounded rectangles, etc.

## **Problems with Stroke Model?**

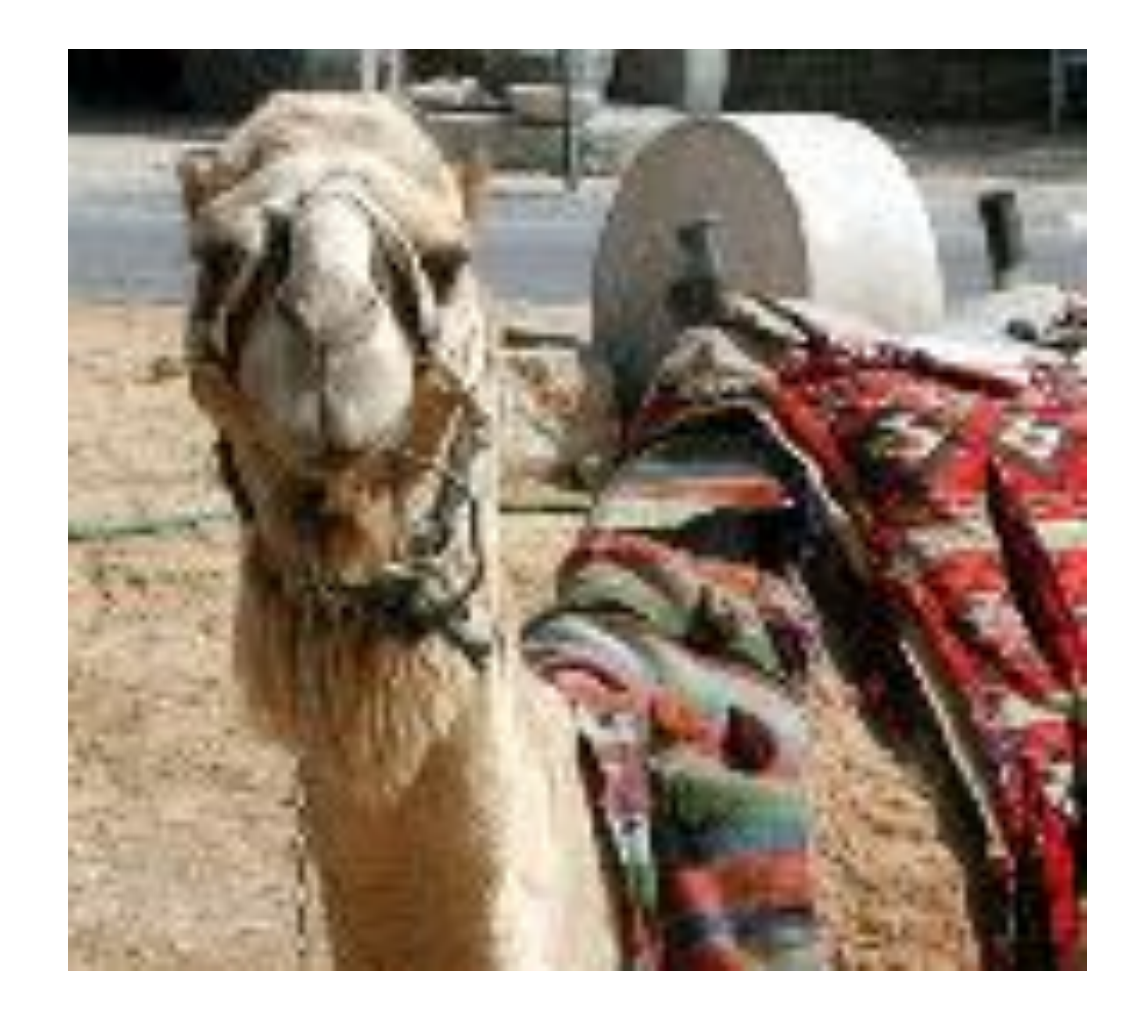

#### How would you represent with strokes? Solution?

# **Pixel Model**

Break-up complex images into discrete "pixels" & store color for each

Resolution

- Spatial: number of rows by columns
- e.g., 1280 x 1024 is a good monitor display
- Quality laser printer: 10200 x 13200 (1200 dpi)
- Image depth (i.e., number of bits per pixel)
- Several styles... 8-bit, 24-bit, 32-bit

## **Image Depth**

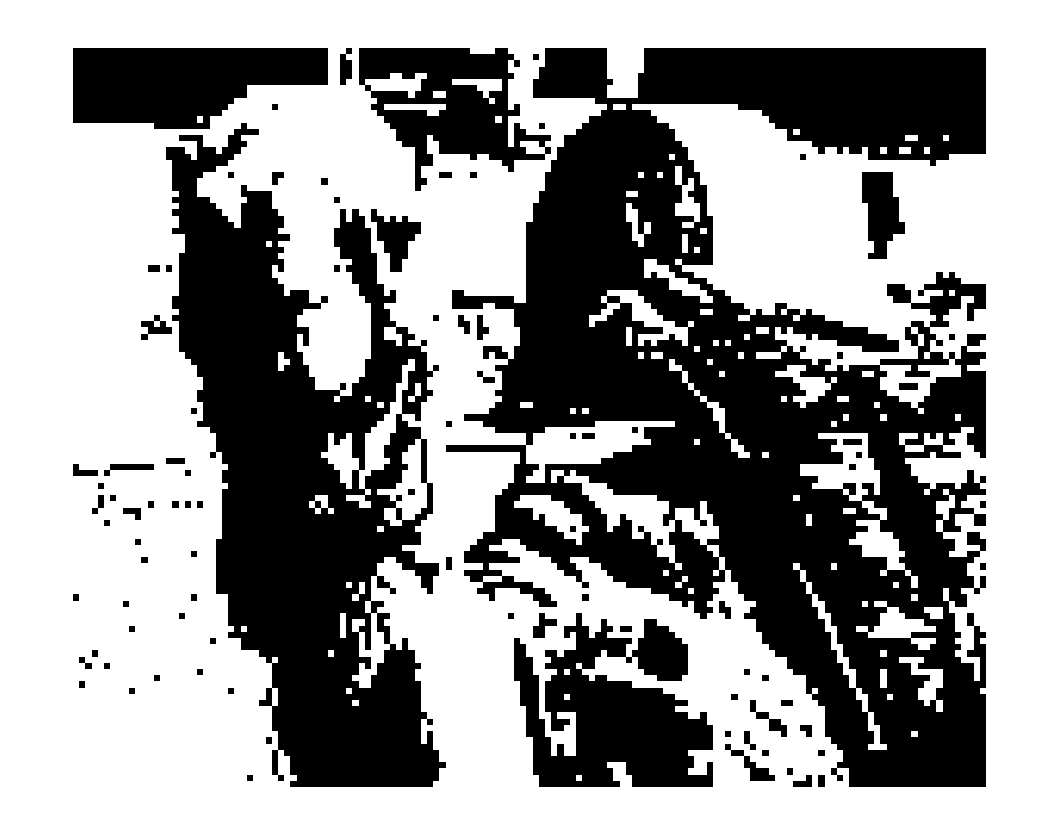

#### Bit map - 1 bit/pixel (on/off) – B&W screens or print-outs

Gray scale - 2-8 bits/pixel

Full color - 24 bits/pixel – 8 bits per primary color (Red, Green, Blue)

Full color – 32 bits/pixel

- Usually just 24-bit color (used for efficiency) – Extra 8-bits are optional – can be used for
	- "alpha" (transparency)

Color mapped - 8 bits/pixel

- Store index @ pixel map into table w/ 24 bits
- Cuts space & computation
- Problem????

#### Jpeg image of blue sky

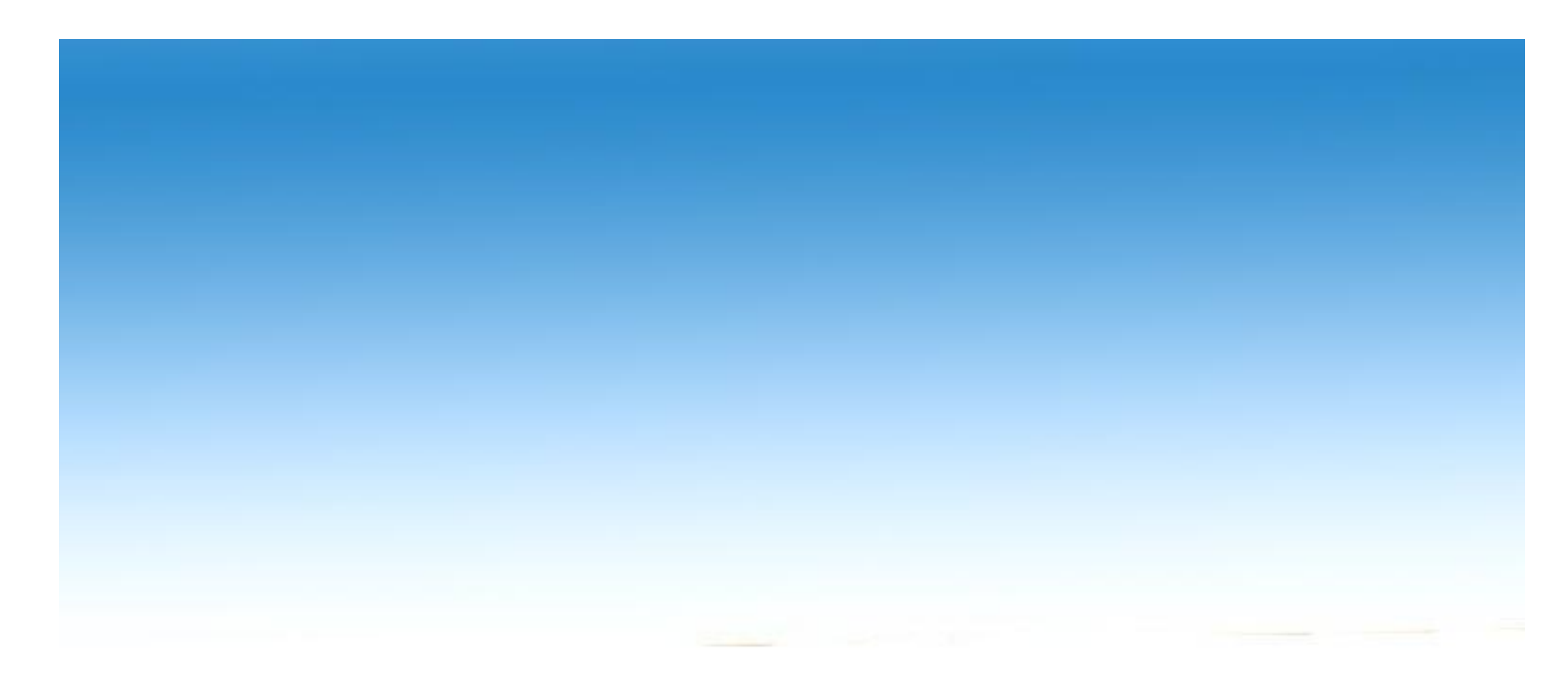

#### Blue sky with limited image depth

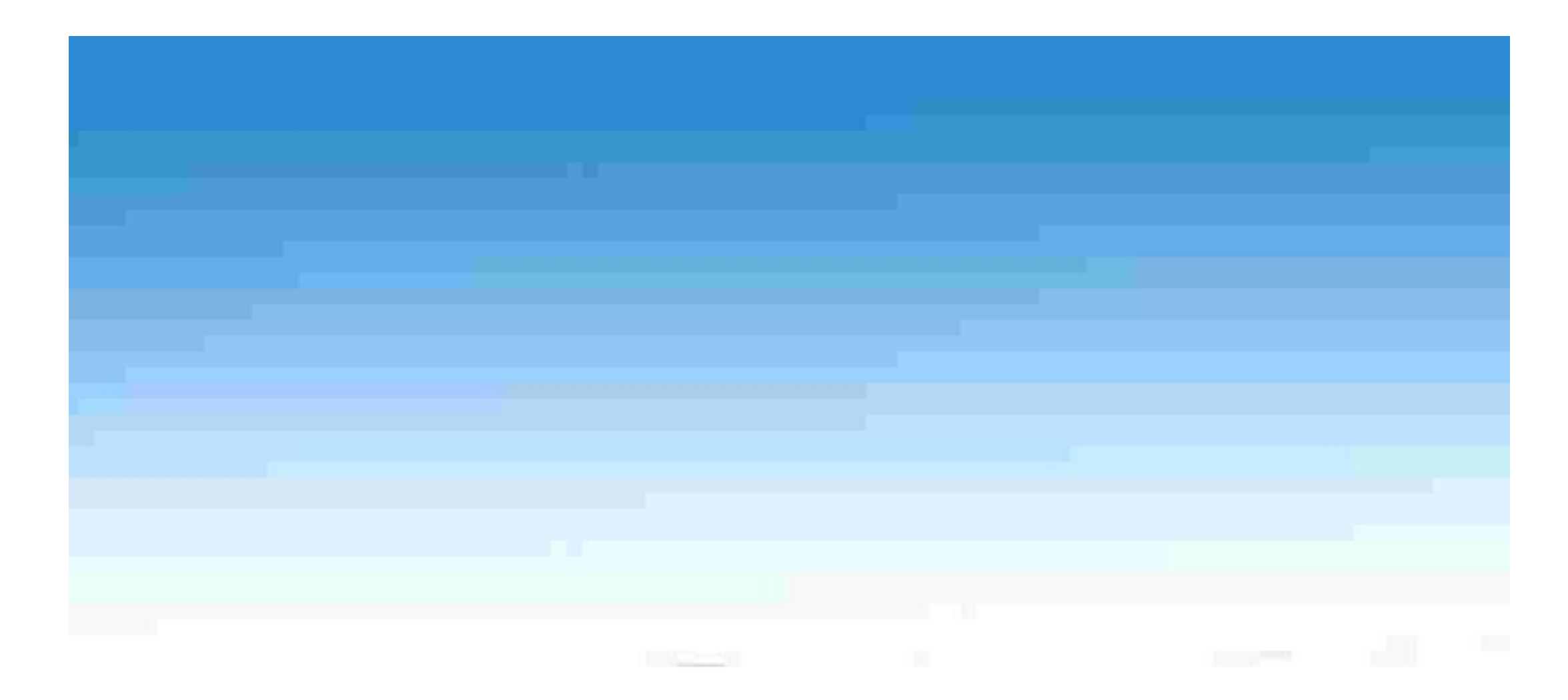

### **Image compression**

Lossless formats: BMP, TIFF

JPEG: based on image spectral analysis. Best for natural images.

GIF/PNG: Best for line art and synthetic images.

# **Aliasing**

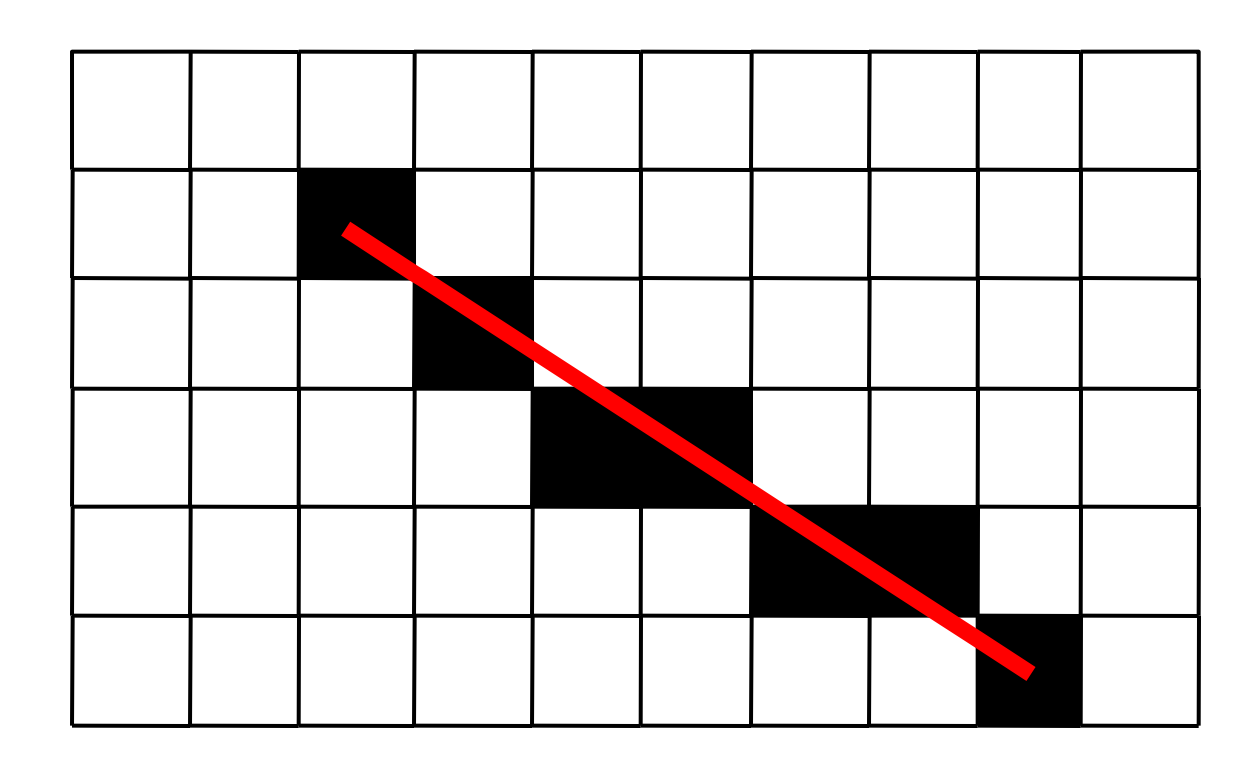

- Smooth objects (e.g., lines) appear jagged since resolution is too low
- Antialiasing fill-in some jagged places w/ gray scale or primary colors

# **Anti-Aliasing**

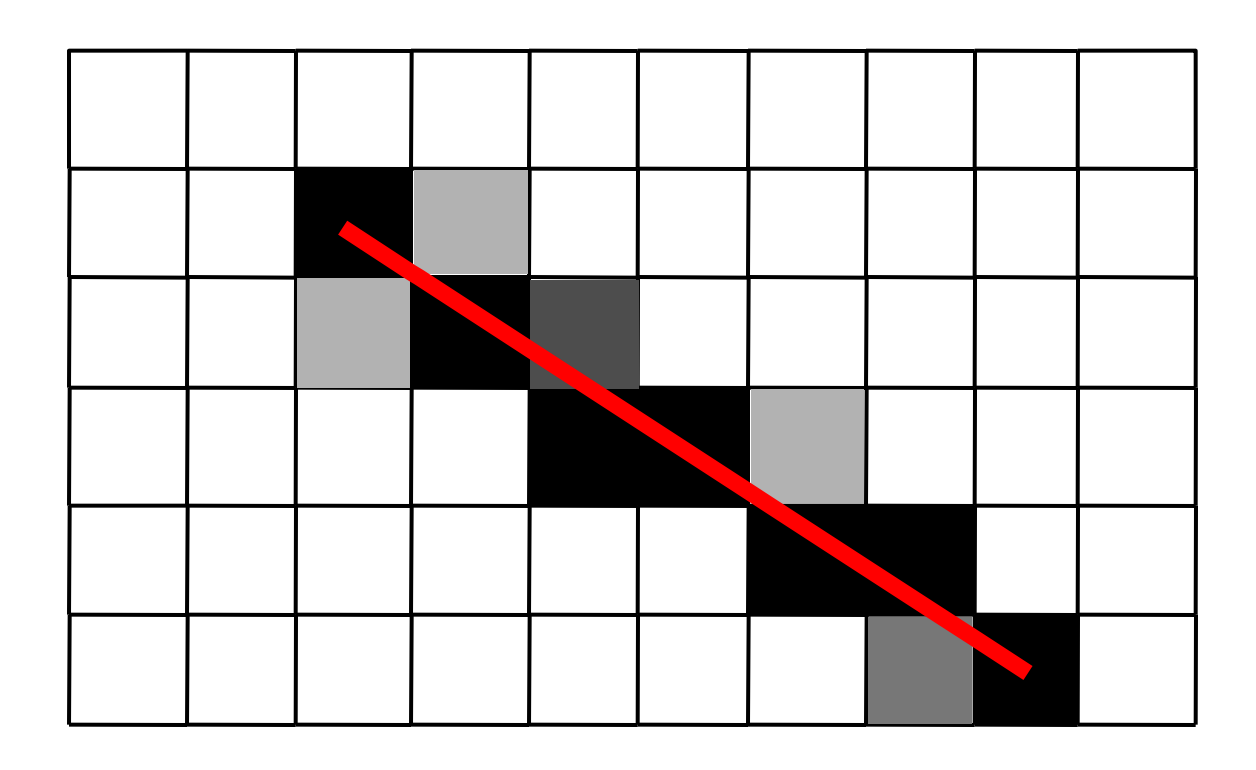

Pixels colored in proportion to relative amount of line that crosses them.

Equivalently, draw the line in B/W at finer resolution and then color each pixel in proportion to number of colored sub-pixels.

### **Cleartype**

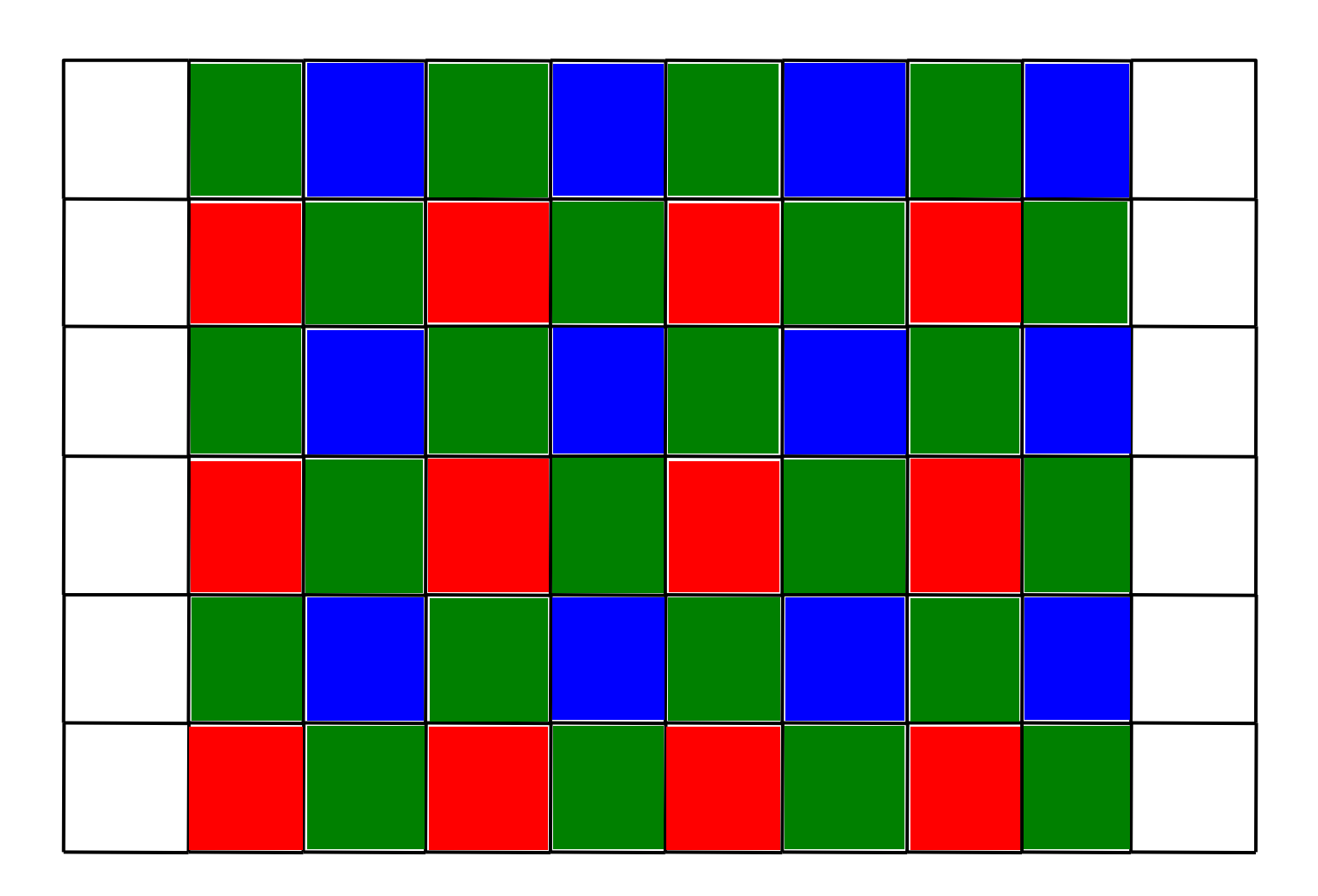

#### The pixel matrix for a laptop or LCD screen.

## **Cleartype**

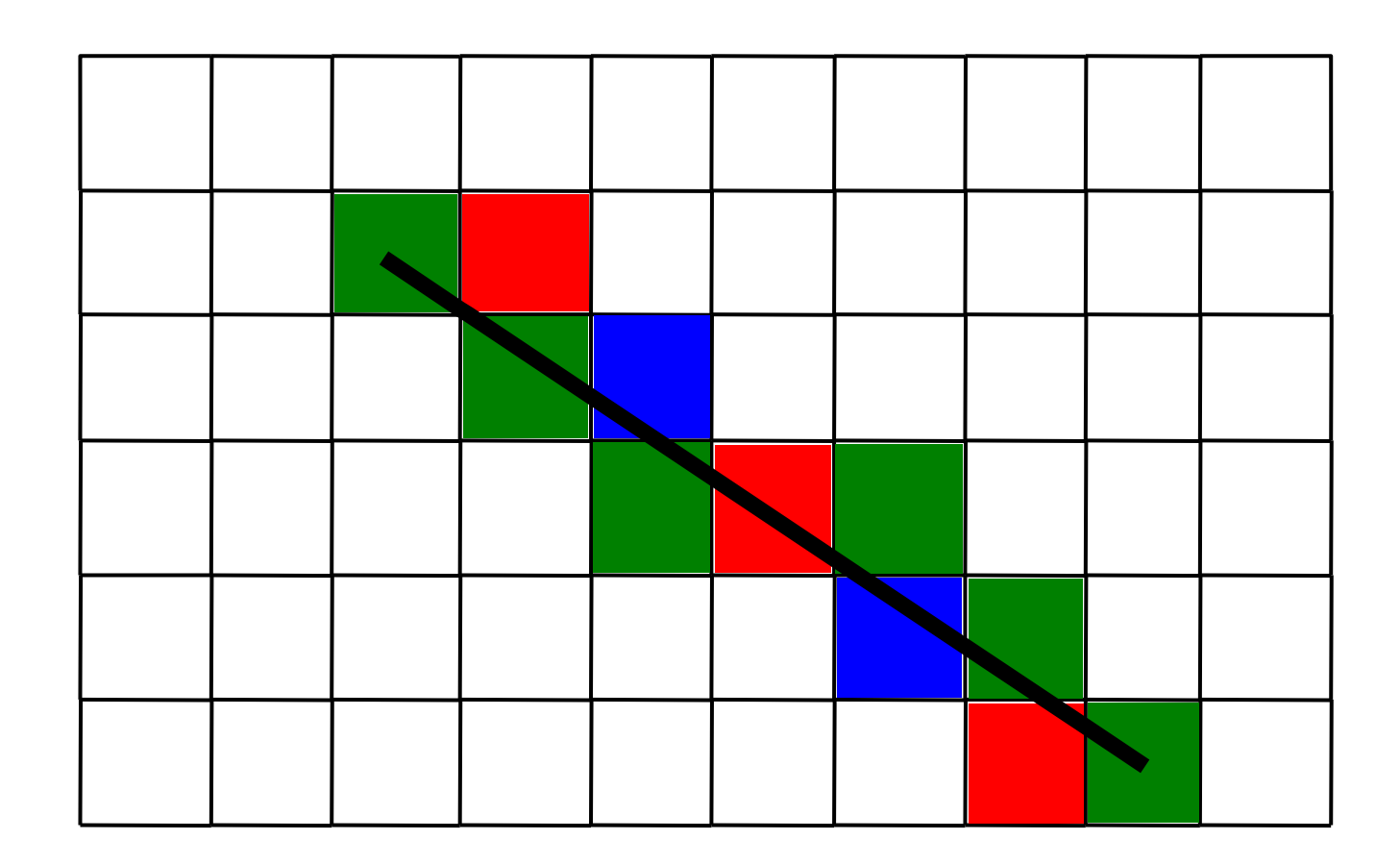

Use sub-pixel color pixels as though they were gray pixels (can cause color anomalies).

## **Outline Fonts**

#### Used by both Postscript & TrueType

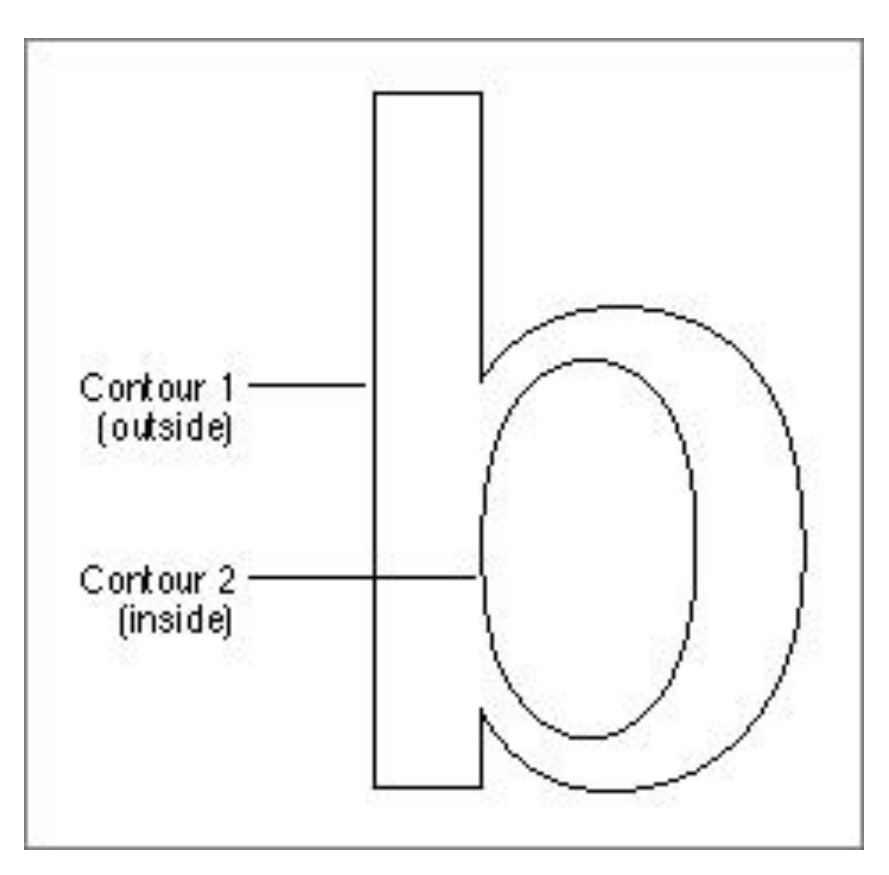

#### Boundary is represented with splines, and can be scaled to any size.

# **Vector formats**

Vector graphics increasingly popular as the rendering platform to support many device types:

- Flash
- SVG (Scalable Vector Graphics) and XML format
- XAML (eXtensible Application Markup Language) and WPF (Windows Presentation Foundation), the heart of Vista.
- VML (Microsoft) in Powerpoint/Internet Explorer.

### **Interactive Application Programming**

### **In the beginning…**

```
bash-2.05b$ pwd
/home/dstone
bash-2.05b$ cd /usr/portage/app-shells/bash
bash-2.05b$ ls -al
total 68
druxr-xr-x 3 root root 4096 May 14 12:05.
druxr - xr -x 26 root root 4096 May 17 02:36 ..
 rw-r--r-- 1 root root 13710 May 3 22:35 ChangeLog
 rw-r--r-- 1 root root 2924 May 14 12:05 Manifest
 1 root root 3516 May 2 20:05 bash-2.05b-r9.ebuild
 P = P - P - PCU-C--C--
          1 root root 4038 May 14 12:05 bash-3.0-r7.ebuild
 ru-r-
     - - - --r-- 1 root root 3931 May 14 12:05 bash-3.0-r8.ebuild
 CH-C
     -r-- 1 root root 4267 Mar 29 21:11 bash-3.0-r9.ebuild
           2 root root 4096 May 3 22:35 files
drwxr-xr-x
                       164 Dec 29 2003 netadata.xnl
rw-r--r-- 1 root root
bash-2.05b$ cat metadata.xml
<!DOCTYPE_pkgmetadata_SYSTEM_"http://www.gentoo.org/dtd/metadata.dtd">
(pkgmetadata)
<herd>base-system</herd>
</pkgmetadata>
bash-2.05b$ sudo /etc/init.d/bluetooth status
Password:
* status: stopped
bash-2.05b$ ping -q -c1 en.wikipedia.org
PING rr.chtpa.wikinedia.org (207.142.131.247) 56(84) bytes of data.
--- rr.chtpa.wikinedia.org ping statistics ---
1 packets transmitted, 1 received, 0% packet loss, time Oms
rtt min/avg/nax/ndev = 112.076/112.076/112.076/0.000 ns
bash-2.05b$ grep -i /dev/sda /etc/fstab | cut --fields=-3
/dev/sda1
                      /mnt/usbkey
/dev/sda2
                      /mnt/ipod
bash-2.05b$ date
Wed May 25 11:36:56 PDT 2005
bash-2.05b$ 1smod
Module
                     Size Used by
joydev
                     8256 0
ри2200
                   175112 0
                    44228 1 ipu2200
i eee80211
ieee80211_crypt
                    4872 2 ipw2200, ieee80211
e1000
                    84468 0
bash-2.05b$
```
### **The Xerox Alto (1973)**

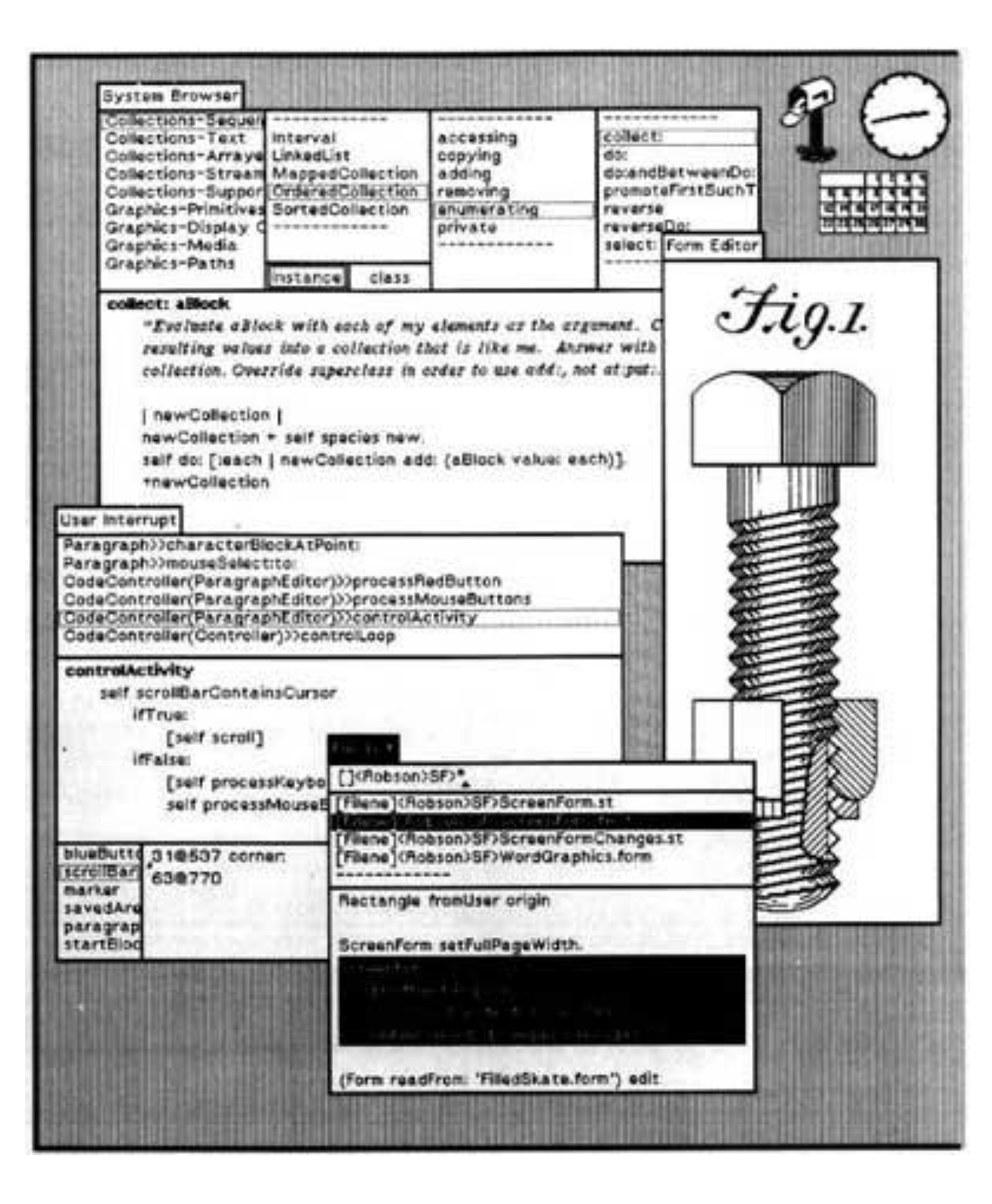

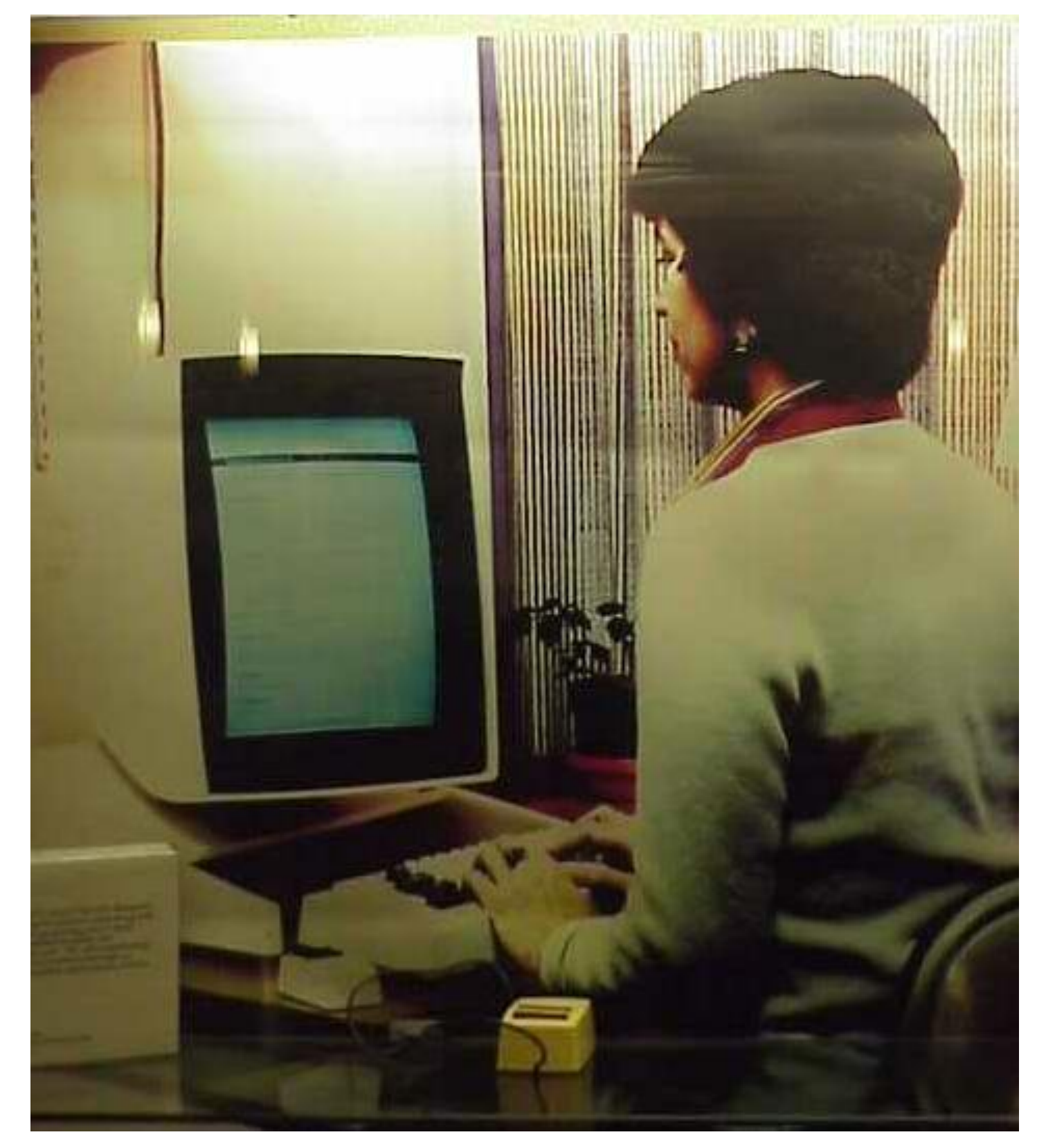

## **Event-Driven UIs**

- Old model (e.g., UNIX shell, DOS)
	- Interaction controlled by system, user queried for input when needed by system
- Event-Driven Interfaces (e.g., GUIs)
	- Interaction controlled by user
	- System waits for user actions and then reacts
	- More complicated programming and architecture

# **Component/Widget Model**

Encapsulation and organization of interactive components ("widgets")

- Typically using a class hierarchy with a top-level "Component" type implementing basic bounds management, and event processing
- Drawn using underlying 2D graphics library

Input event processing and handling

– Typically mouse and keyboard events

Bounds management (damage/redraw)

– Only redraw areas in need of updating

## **What are Some Examples of Components?**

# **What are Some Examples of Components?**

- -Windows
- -Layout panels
- -Drawing panes
- -Buttons
- -Sliders
- -Scrollbars
- -Images
- -Dropdown boxes
- -Toolbars
- -Menus
- -Dialogue Boxes
- -Progress indicators
- -Video
- -Icons
- -Links
- -Checkboxes
- -Radio buttons
- -Etc.

### **Periodic Table of Motif Widgets**

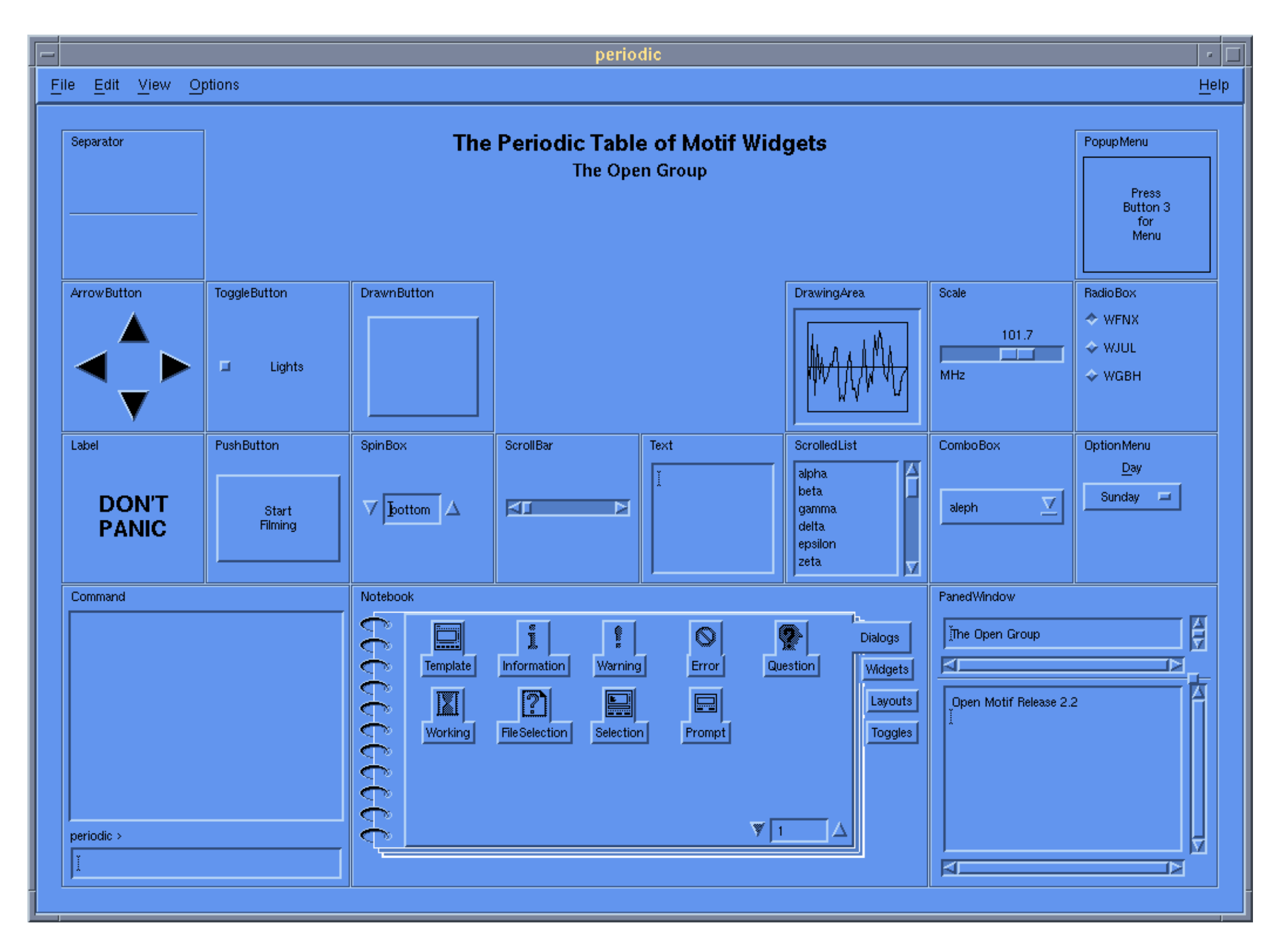

## **Java Swing Widgets**

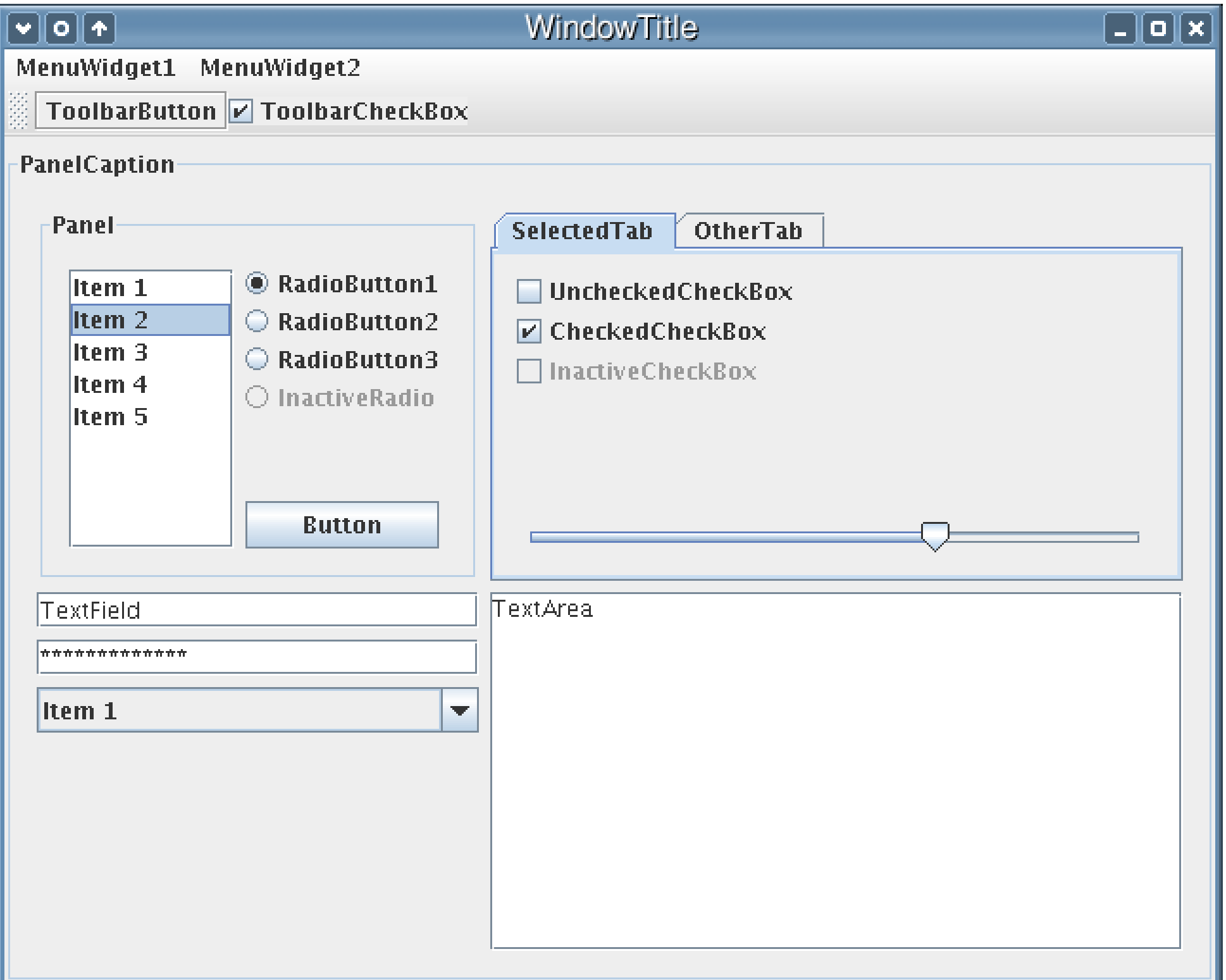

## **Windows Vista/.Net Widgets**

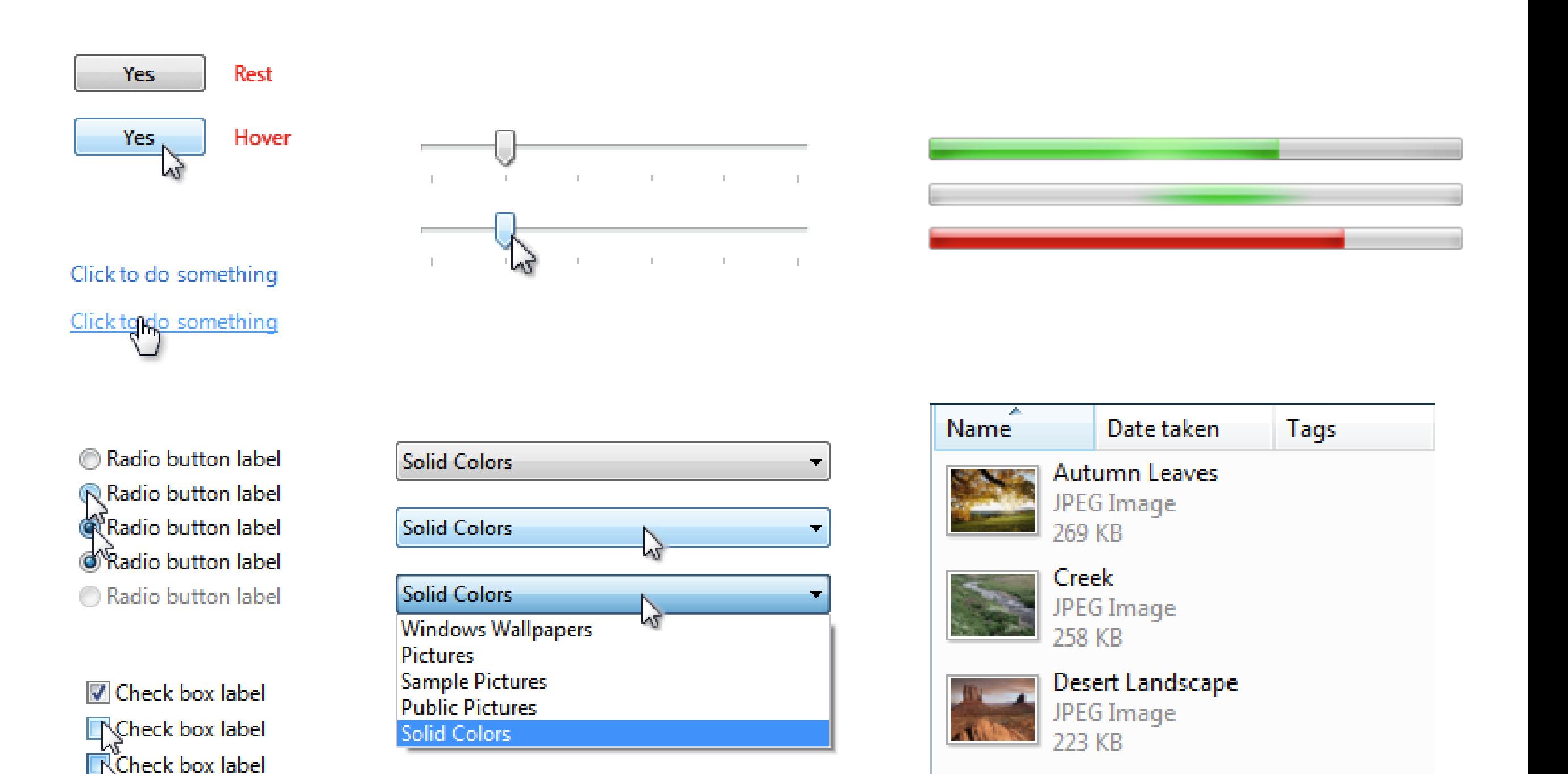

Check box label

# **User Interface Components**

- Each component is an object with
	- Bounding box
	- Paint method for drawing itself
		- Drawn in the component's coordinate system
	- Callbacks to process input events
		- Mouse clicks, typed keys

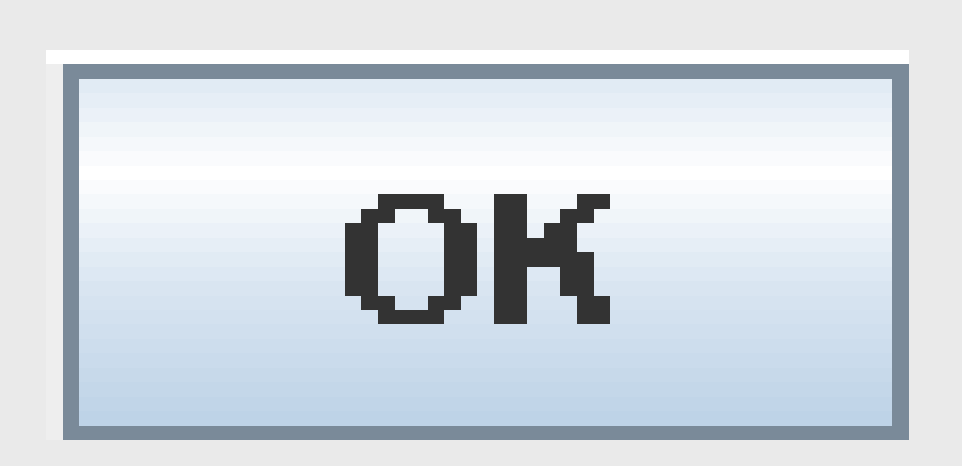

public void paint(Graphics g) { g.fillRect(…); // interior g.drawString(…); // label g.drawRect(…); // outline }

# **2D Graphics Model**

- Every component is a clipped drawing canvas with a coordinate system
	- Origin typically at top-left, increasing down and to the right
	- Units depend on the output medium (e.g., pixels for screen)
	- Rendering methods
		- Draw, fill shapes
		- Draw text strings
		- Draw images

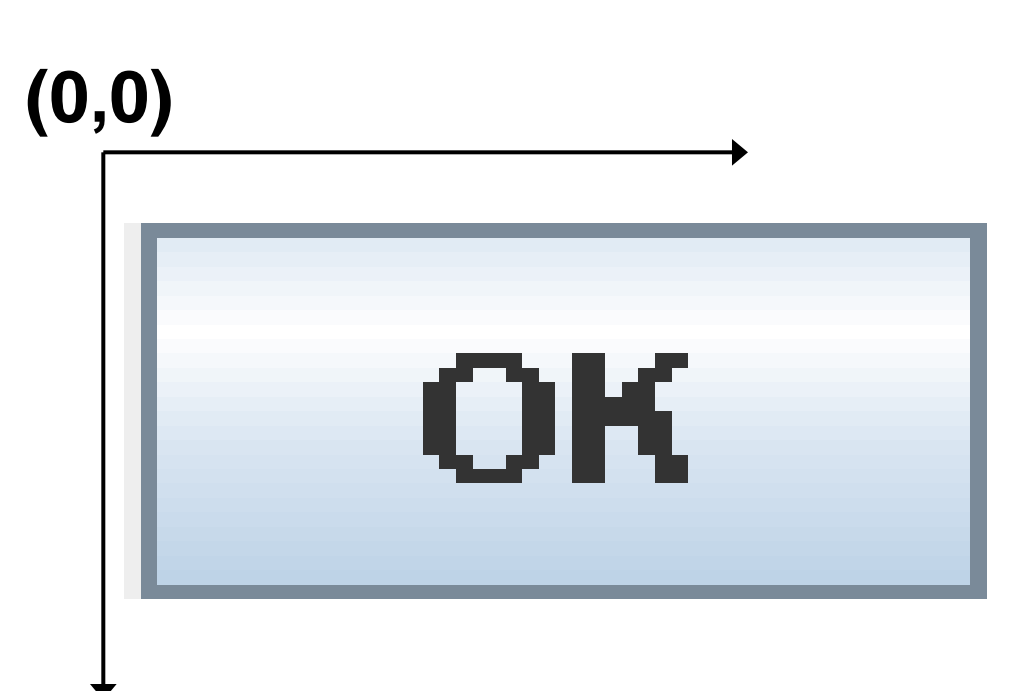

**(0,0)**

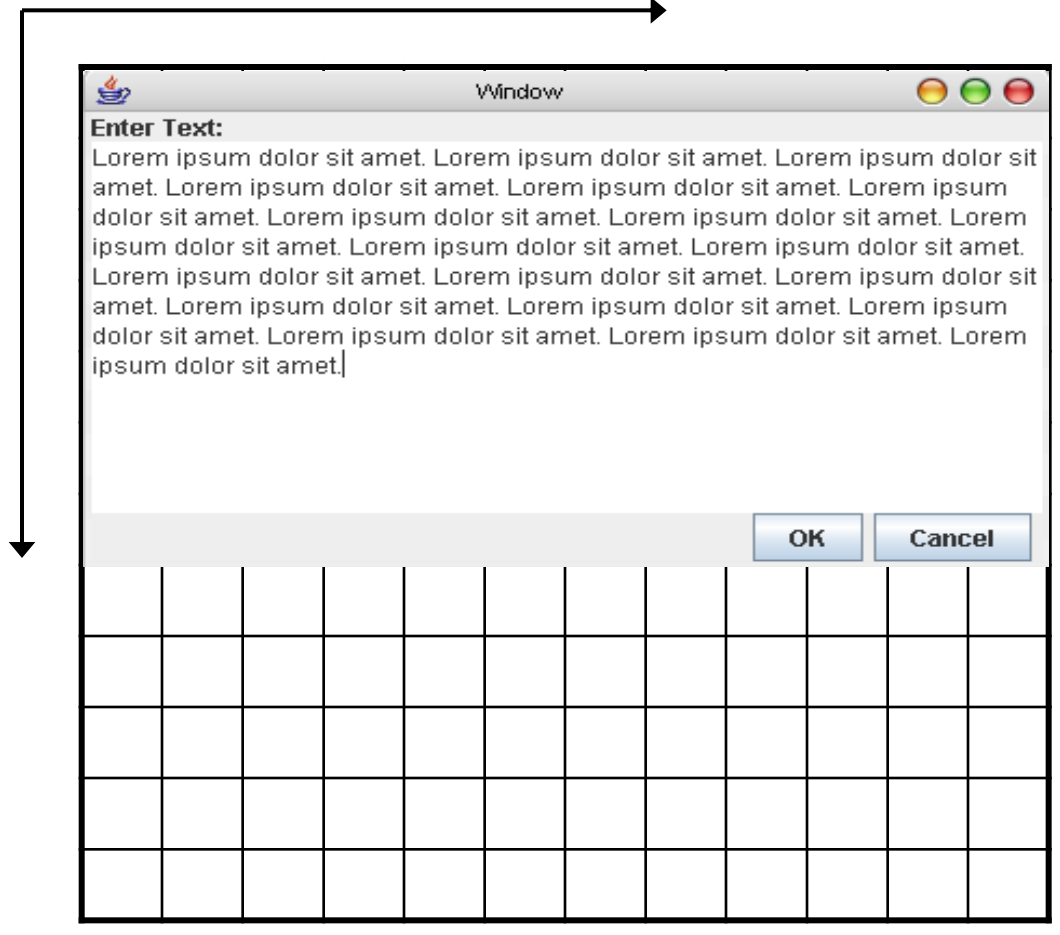

#### **Composing a User Interface Label TextArea**  $000$ 鱼

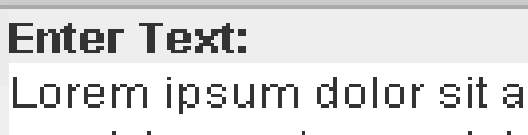

Lorem ipsum dolor sit amet. Lorem ipsum dolor sit amet. Lorem ipsum dolor sit amet. Lorem ipsum dolor sit amet. Lorem ipsum dolor sit amet. Lorem ipsum. dolor sit amet. Lorem ipsum dolor sit amet Lorem ipsum dolor sit amet. Lorem ipsum dolor sit amet. Lorem ipsum dolor sit amet. Lorem ipsum dolor sit amet. Lorem ipsum dolor sit amet. Lorem ipsum dolor sit amet. Lorem ipsum dolor sit amet. Lorem ipsum dolor sit amet. Lorem ipsum dolor sit amet. Lorem ipsum. dolor sit amet. Lorem ipsum dolor sit amet. Lorem ipsum dolor sit amet. Lorem ipsum dolor sit amet.

Window

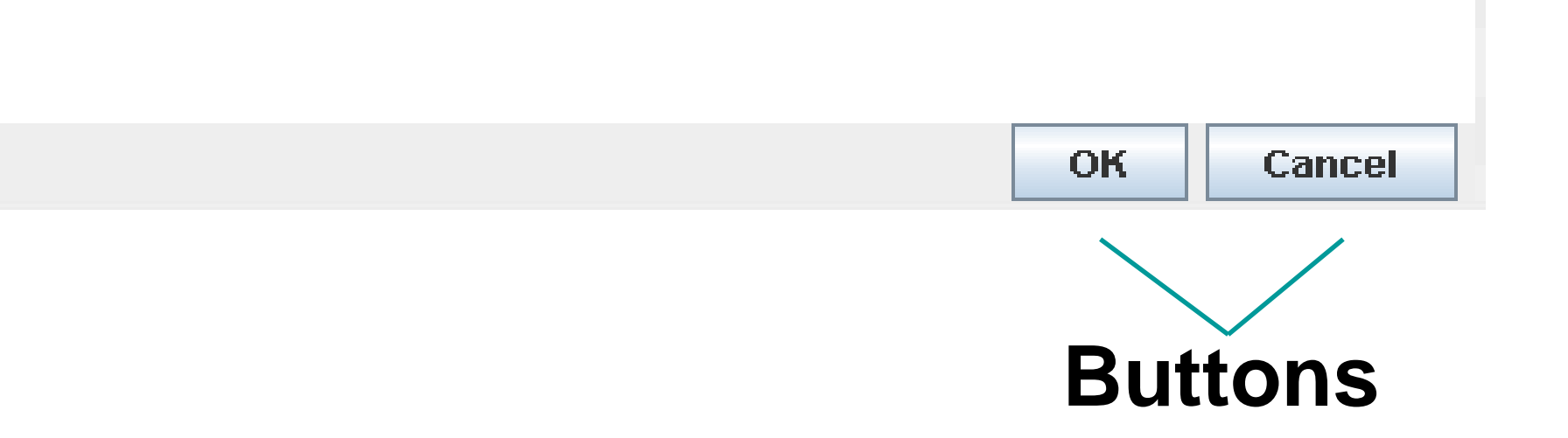

How might we instruct the computer to generate this layout?

### **Absolute Layout**

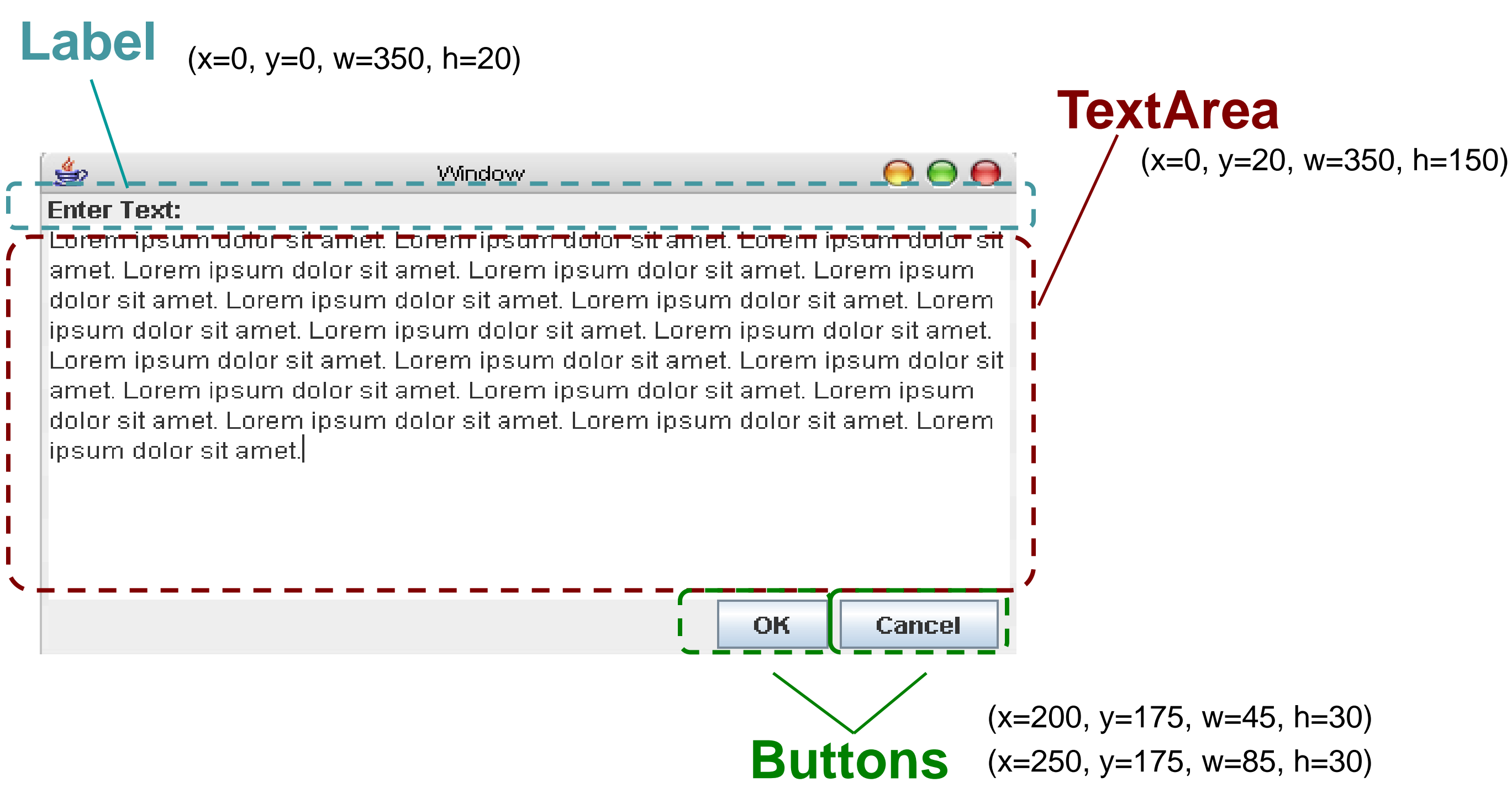

But this is inflexible and doesn't scale or resize well.

### **Containment Hierarchy**

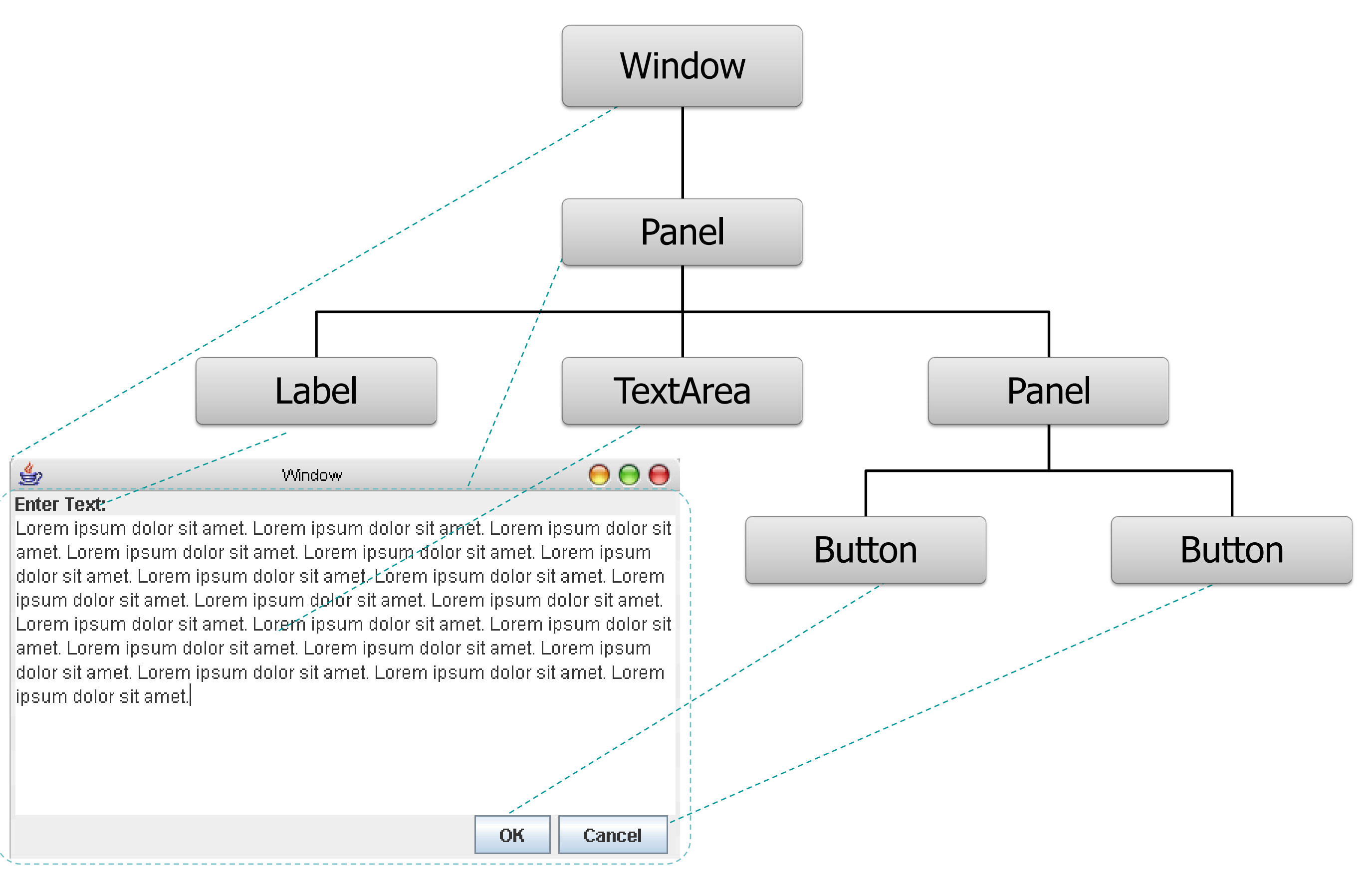

# **Component Layout**

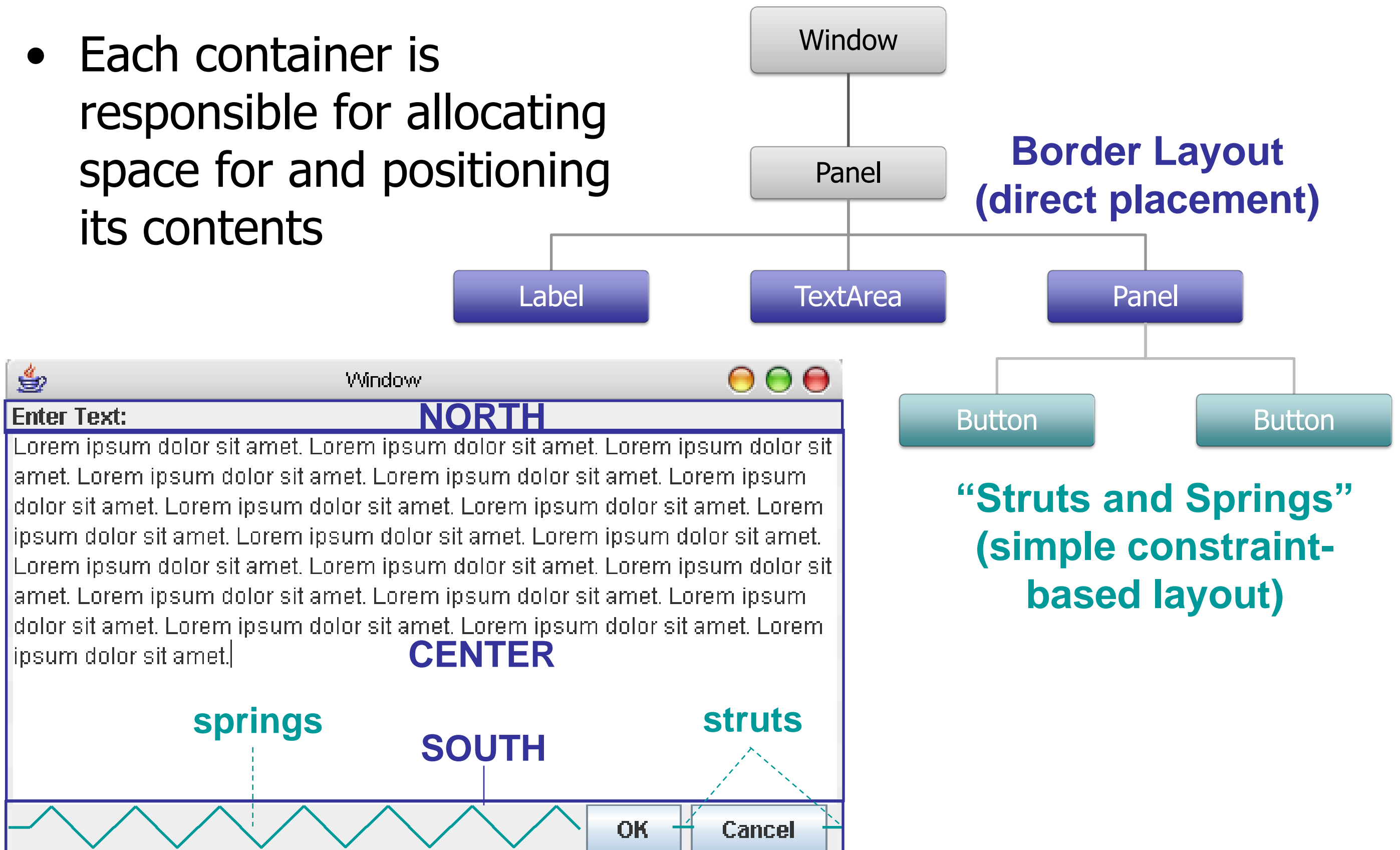

### **Events**
# **Events**

User input is modeled as "events" that must be handled by the system and applications. Examples?

- Mouse input (and touch, pen, etc.)
	- Mouse entered, exited, moved, clicked, dragged
	- Inferred events: double-clicks, gestures
- Keyboard (key down, key up)
- Sensor inputs
- Window movement, resizing

# **Anatomy of an Event**

An event encapsulates the information needed for handlers to react to the input

- Event Type (mouse moved, key down, etc)
- Event Source (the input component)
- Timestamp (when did event occur)
- Modifiers (Ctrl, Shift, Alt, etc)
- Event Content
	- Mouse: x,y coordinates, button pressed, # clicks
	- Keyboard: which key was pressed

### **Events**

Level of abstraction may vary. Consider:

- **Mouse down** vs. **double click** vs. **drag**
- **Pen move** vs. **gesture**

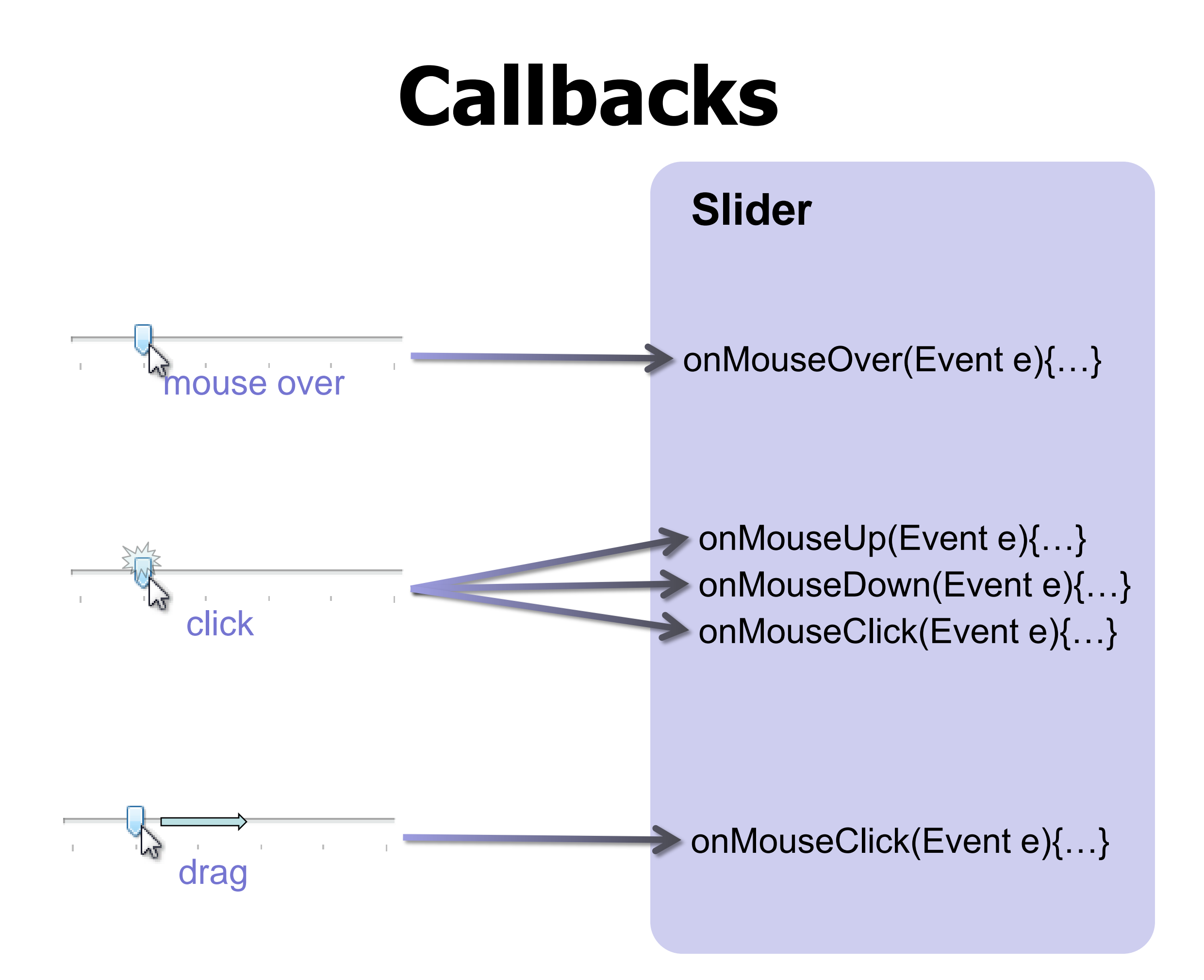

# **Event Dispatch Loop**

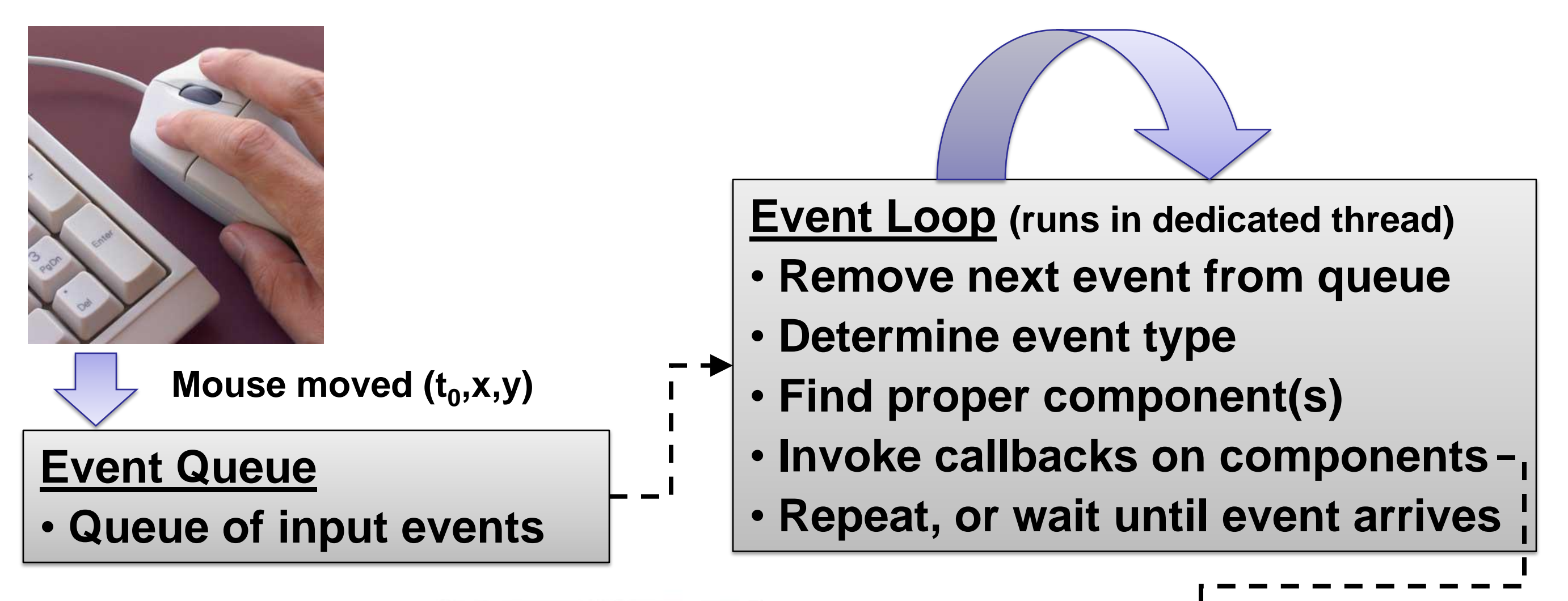

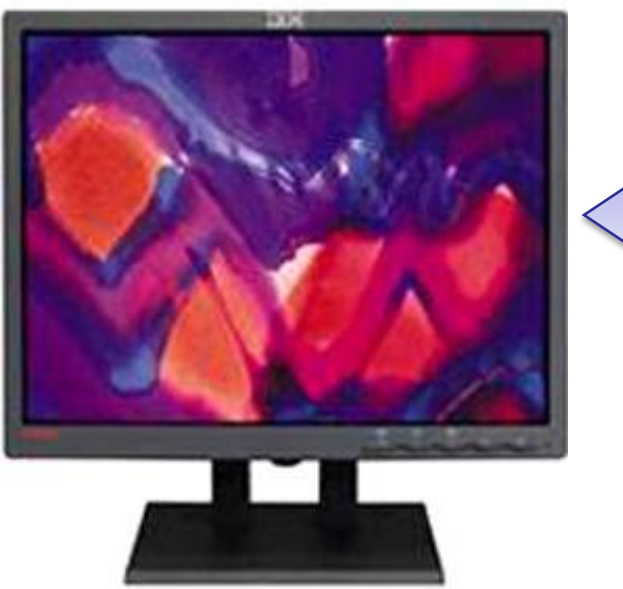

#### **Component**

- **Invoked callback method**
- **Update application state**
- **Request repaint, if needed**

## **Event Dispatch**

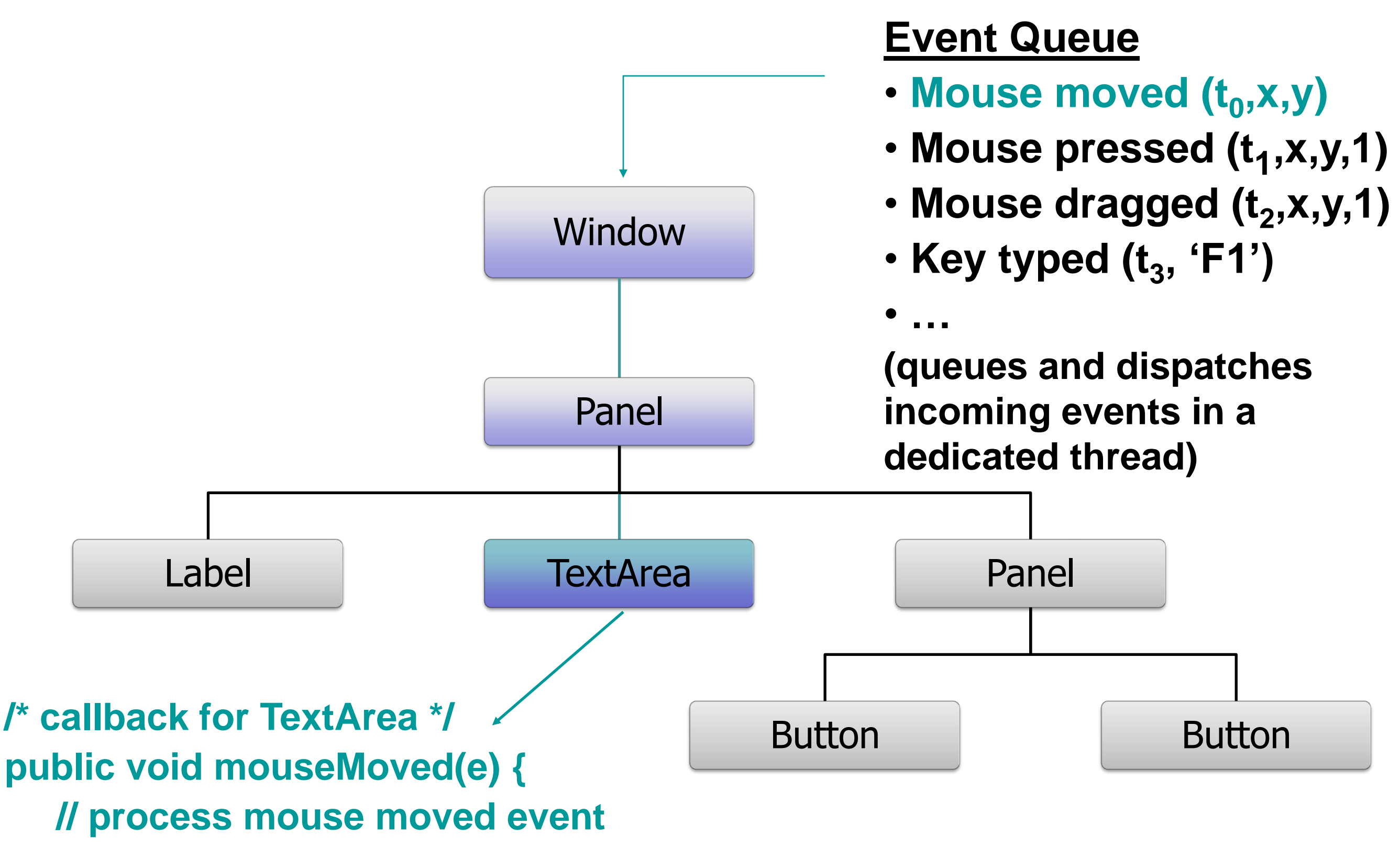

# **Interactor Tree**

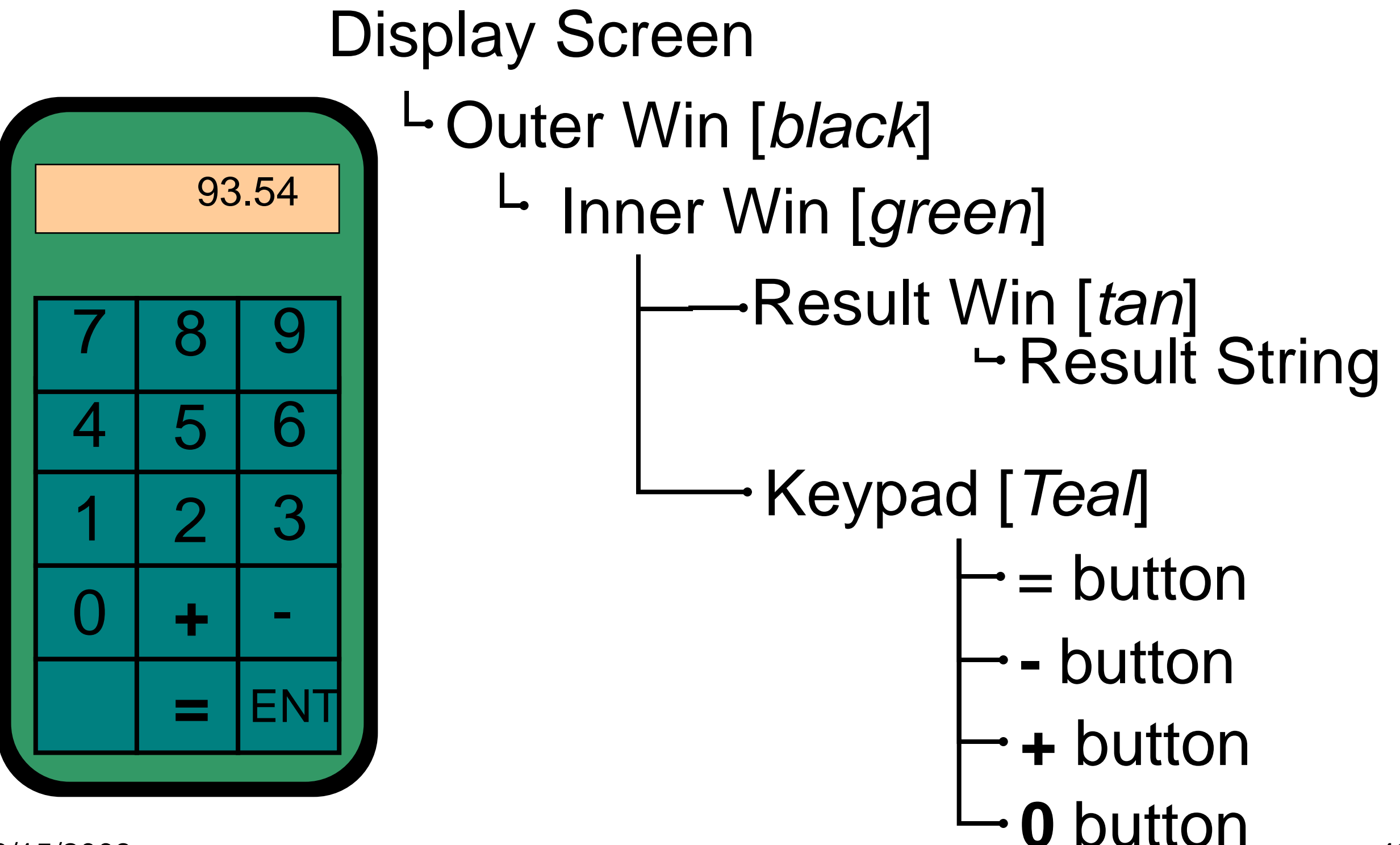

### **Model-View-Controller Architecture**

# **Model-View-Controller**

Architecture for interactive apps

– introduced by Smalltalk developers at PARC

Partitions application in a way that is

– scalable

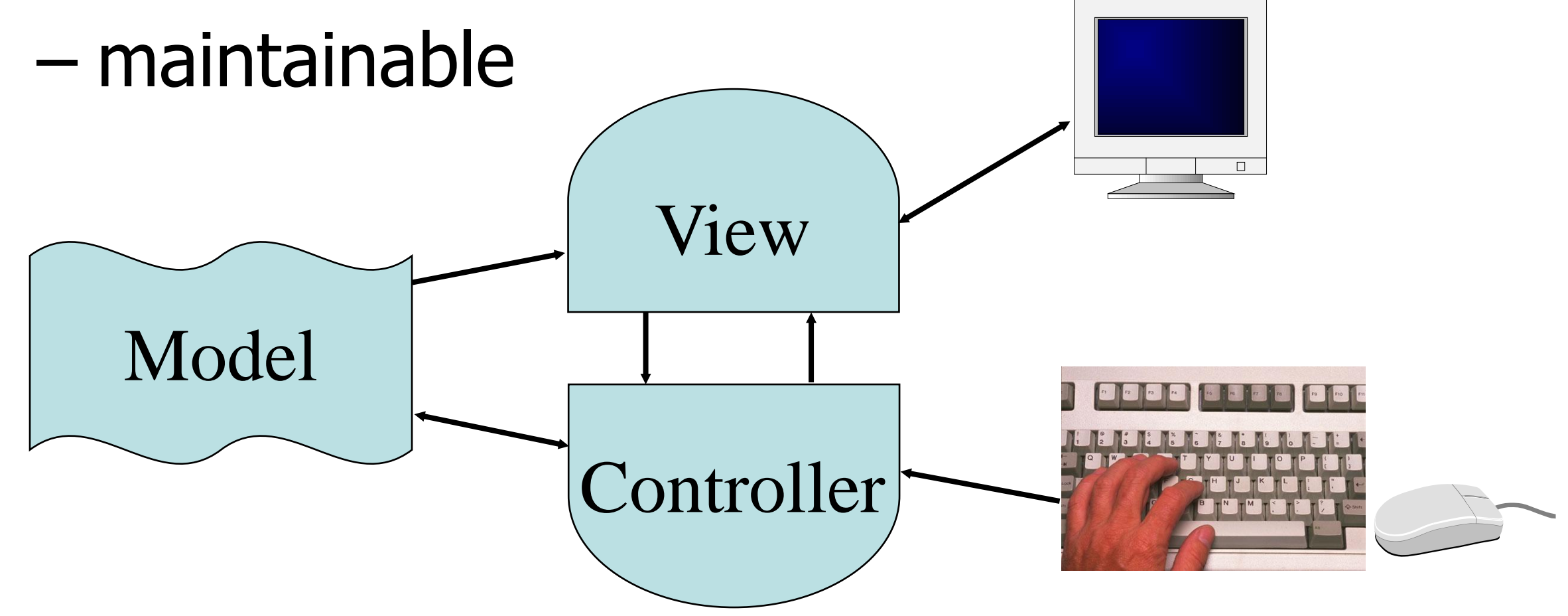

### **Example Application**

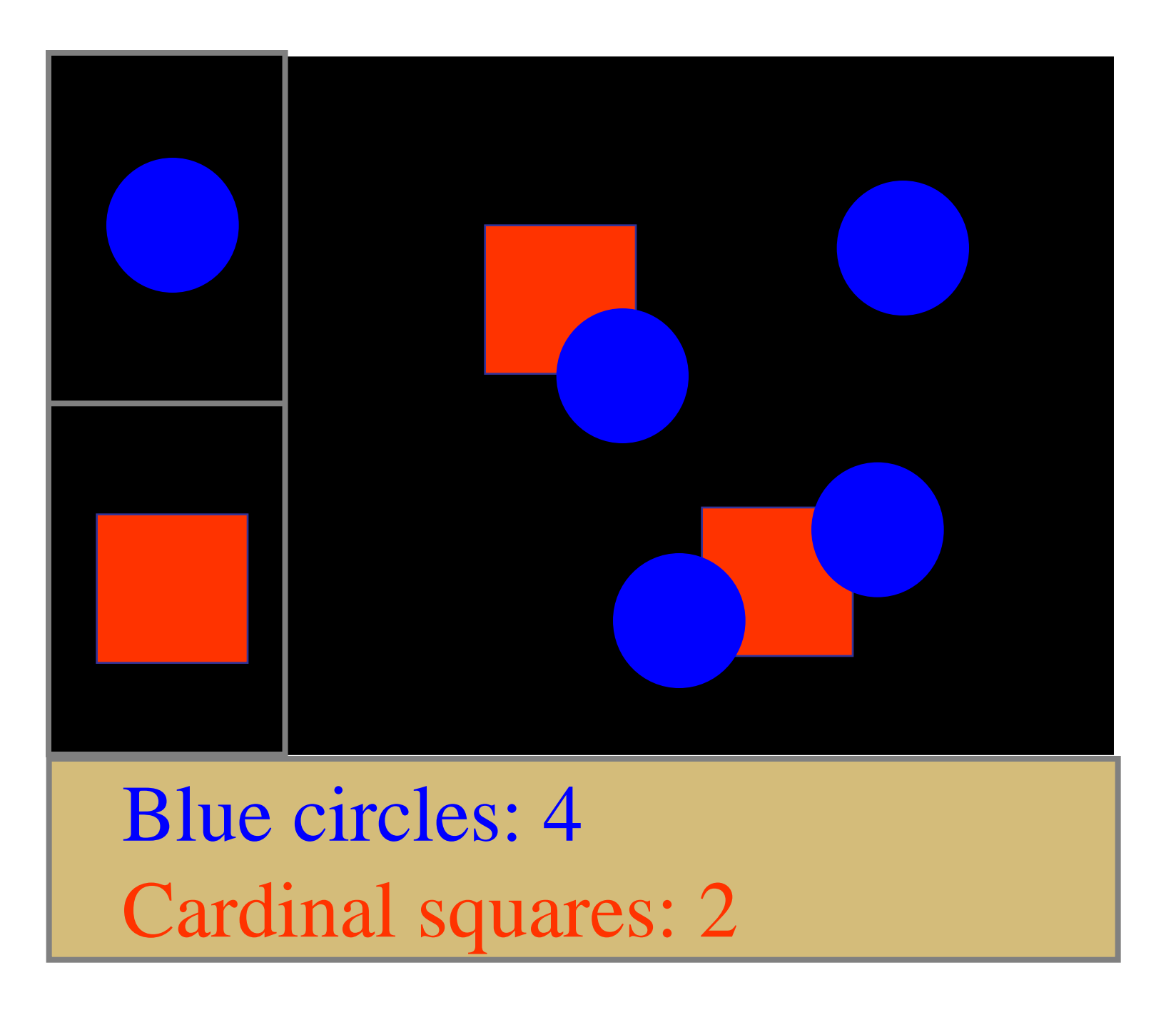

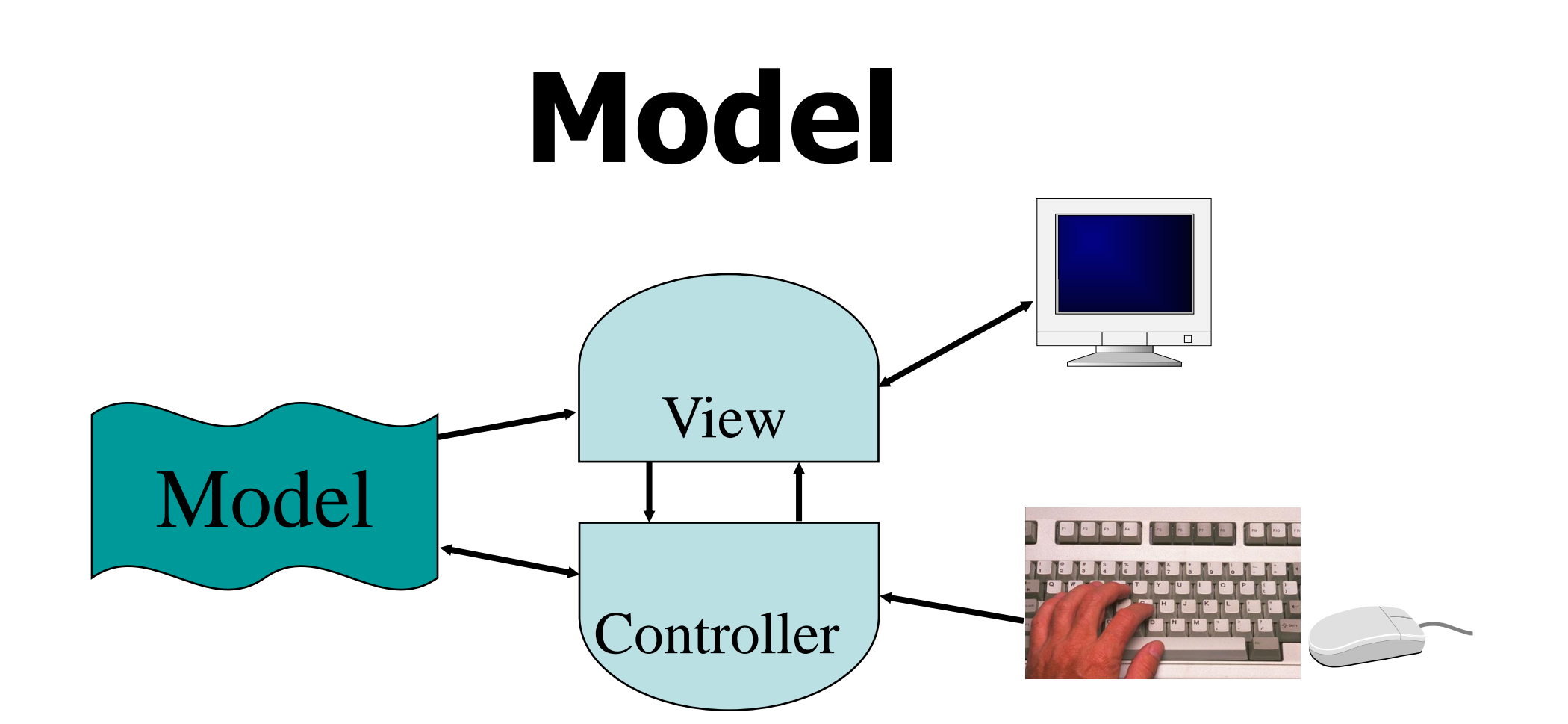

Information the app is trying to manipulate Representation of real world objects

- circuit for a CAD program
	- logic gates and wires connecting them
- shapes in a drawing program
	- geometry and color

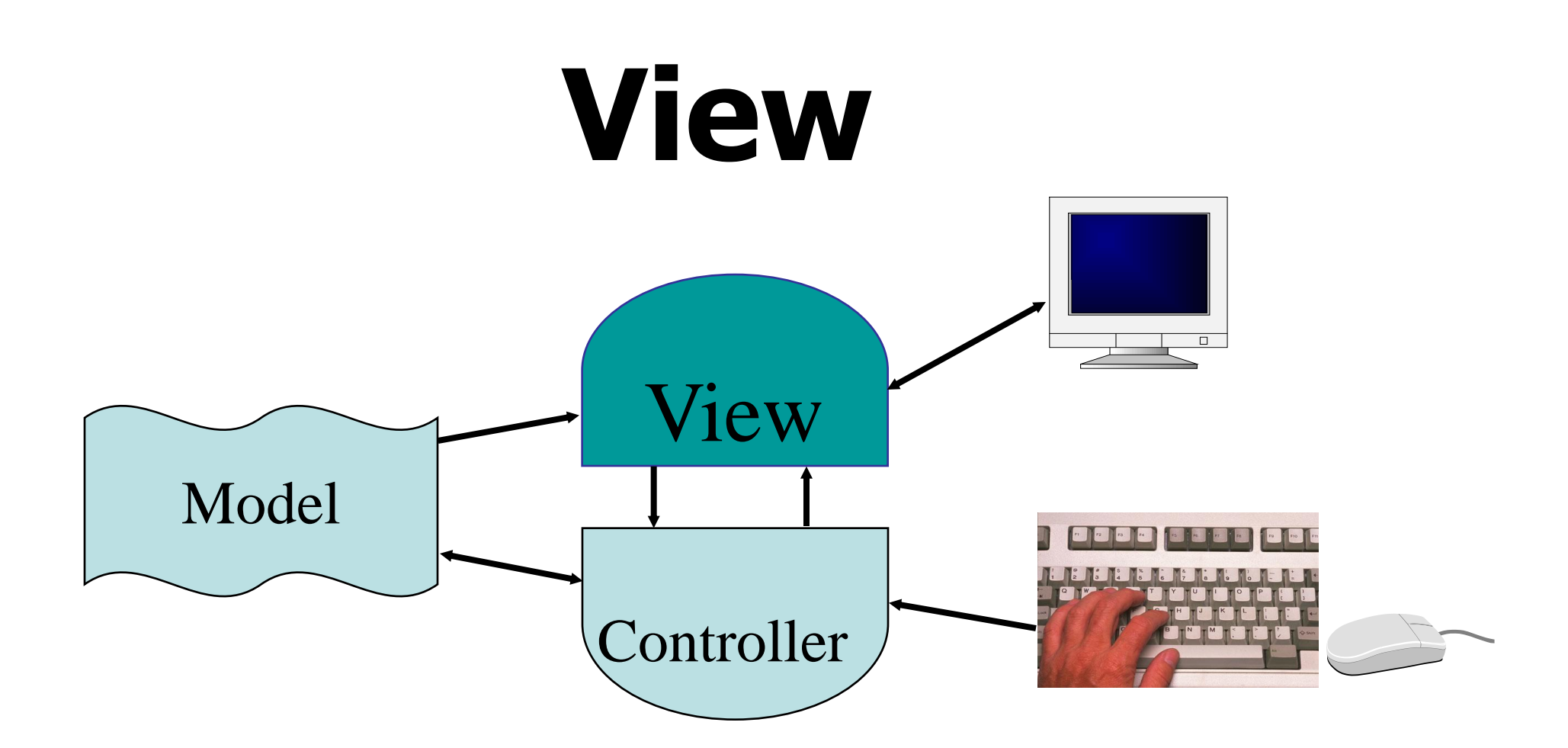

Implements a visual display of the model May have multiple views

– e.g., shape view and numerical view

### **Multiple Views**

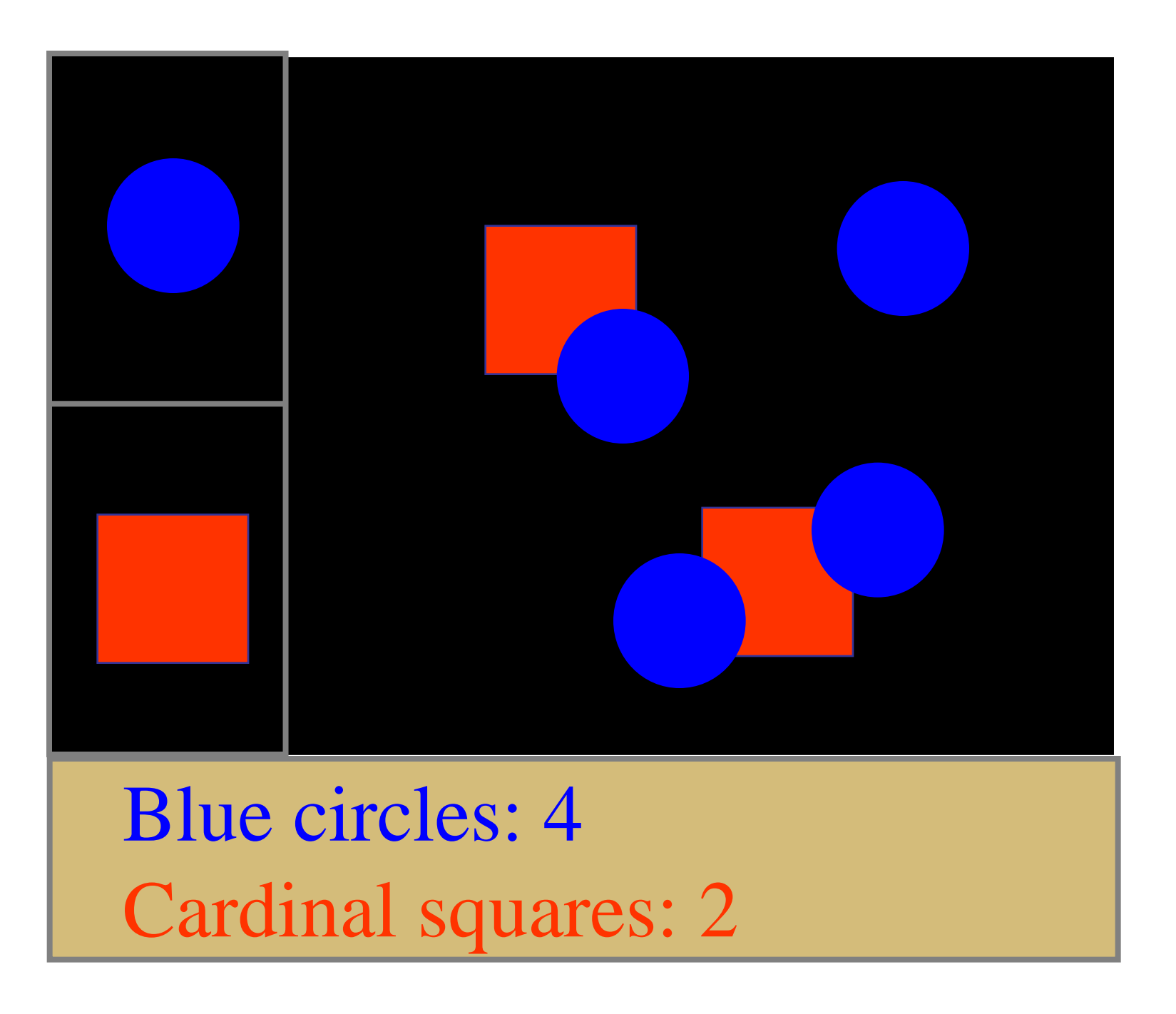

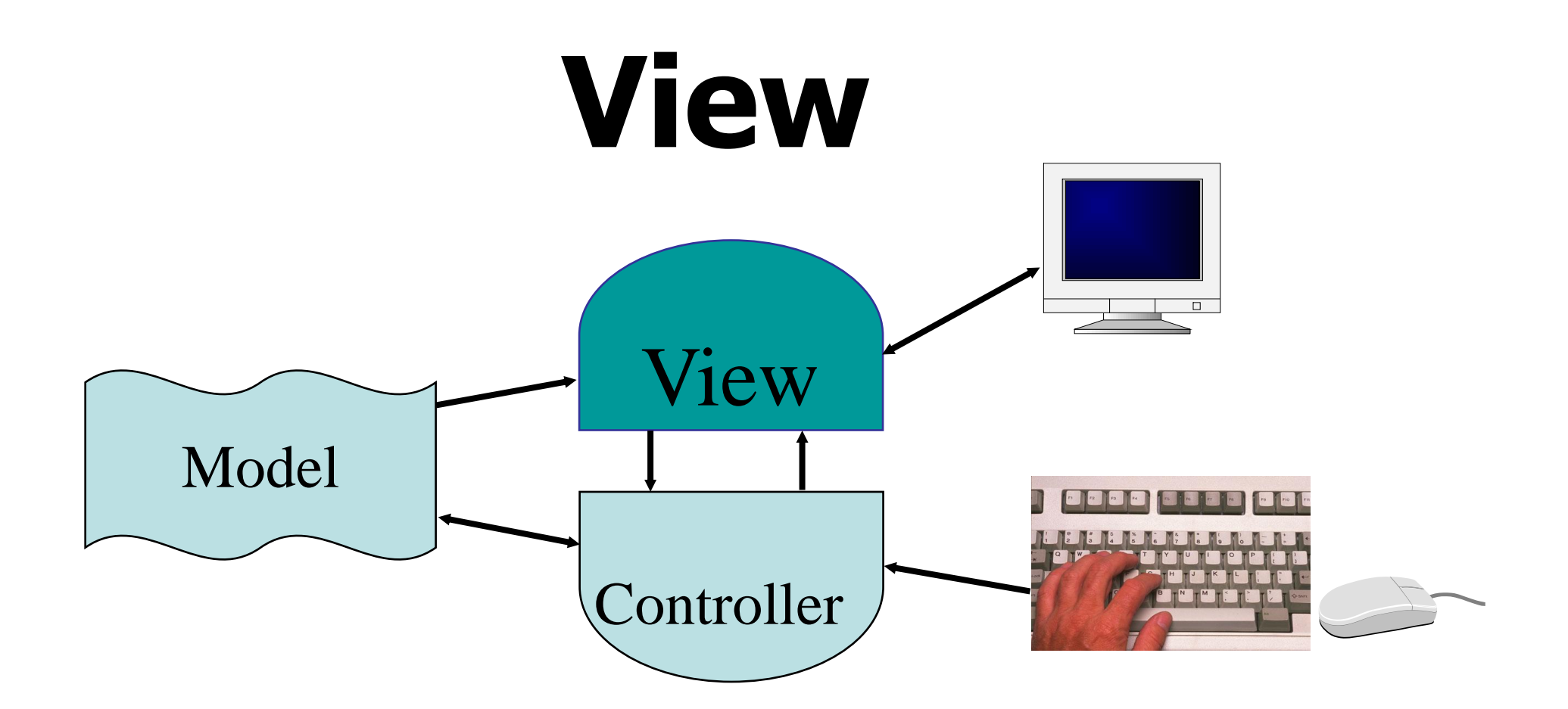

Implements a visual display of the model May have multiple views

– e.g., shape view and numerical view Any time the model is changed, each view must be notified so that it can change later

– e.g., adding a new shape

# **Controller** Model View Controller

Receives all input events from the user Decides what they mean and what to do

- communicates with view to determine the objects being manipulated (e.g., selection)
- calls model methods to make changes on objects
	- model makes change and notifies views to update

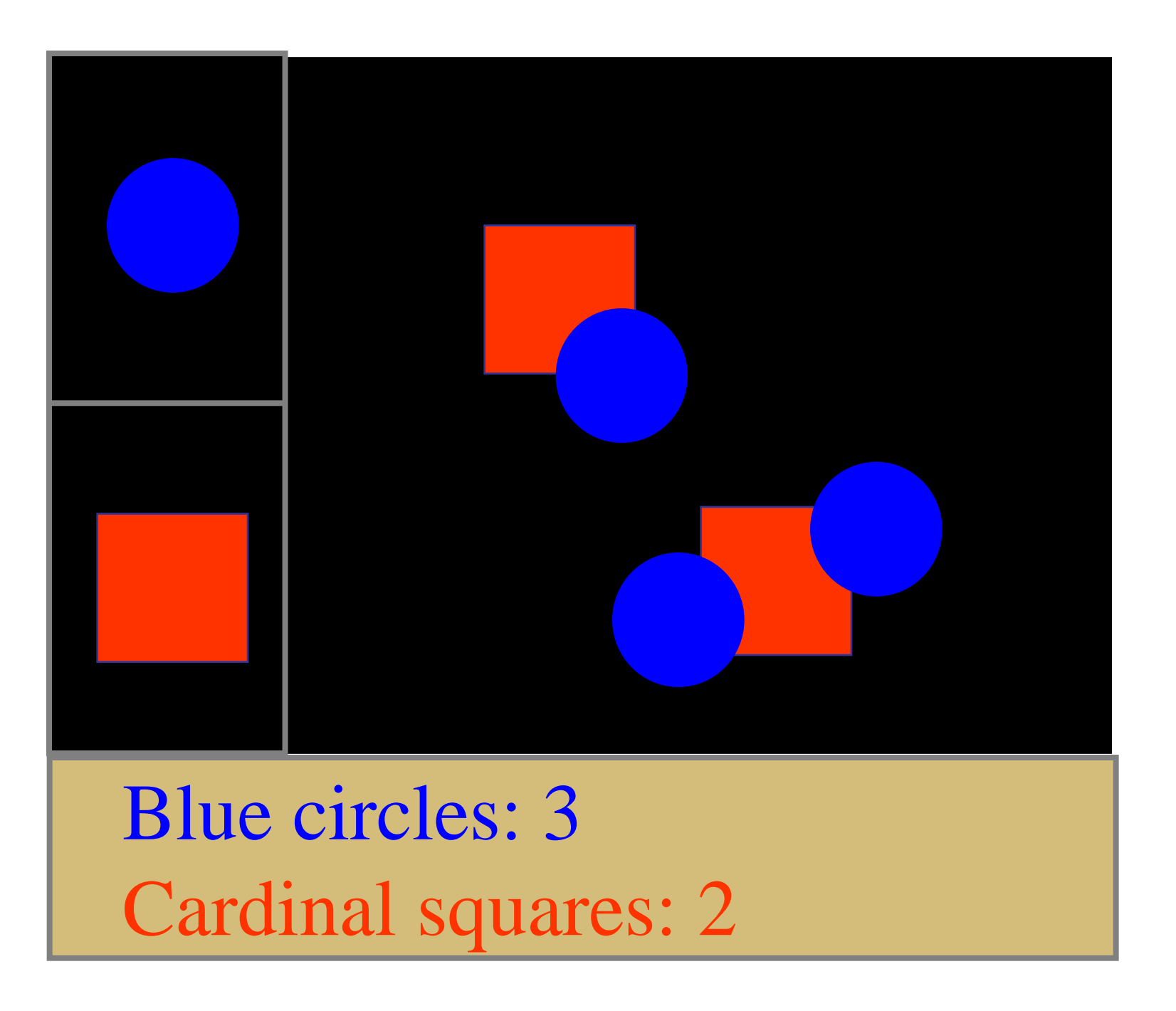

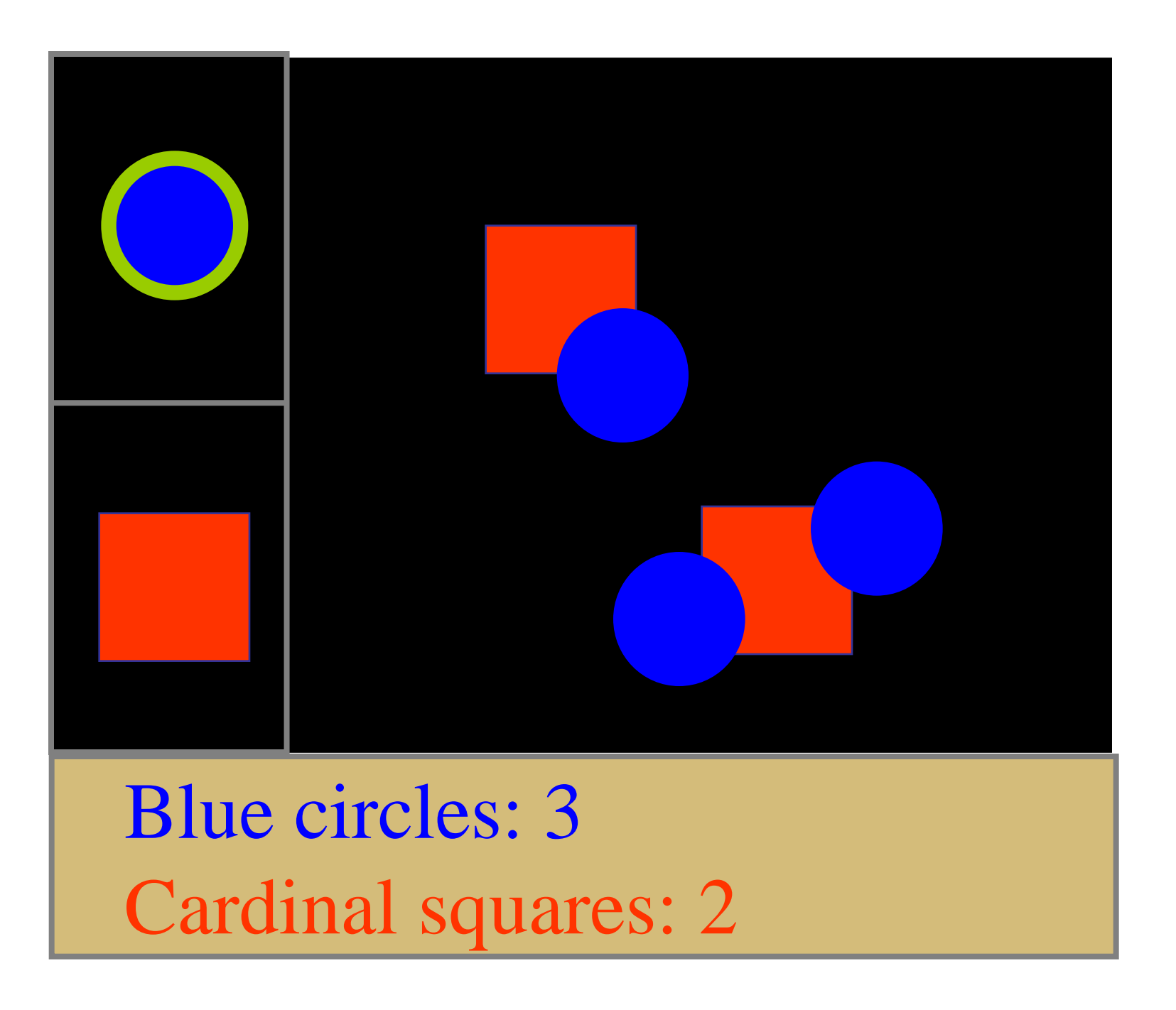

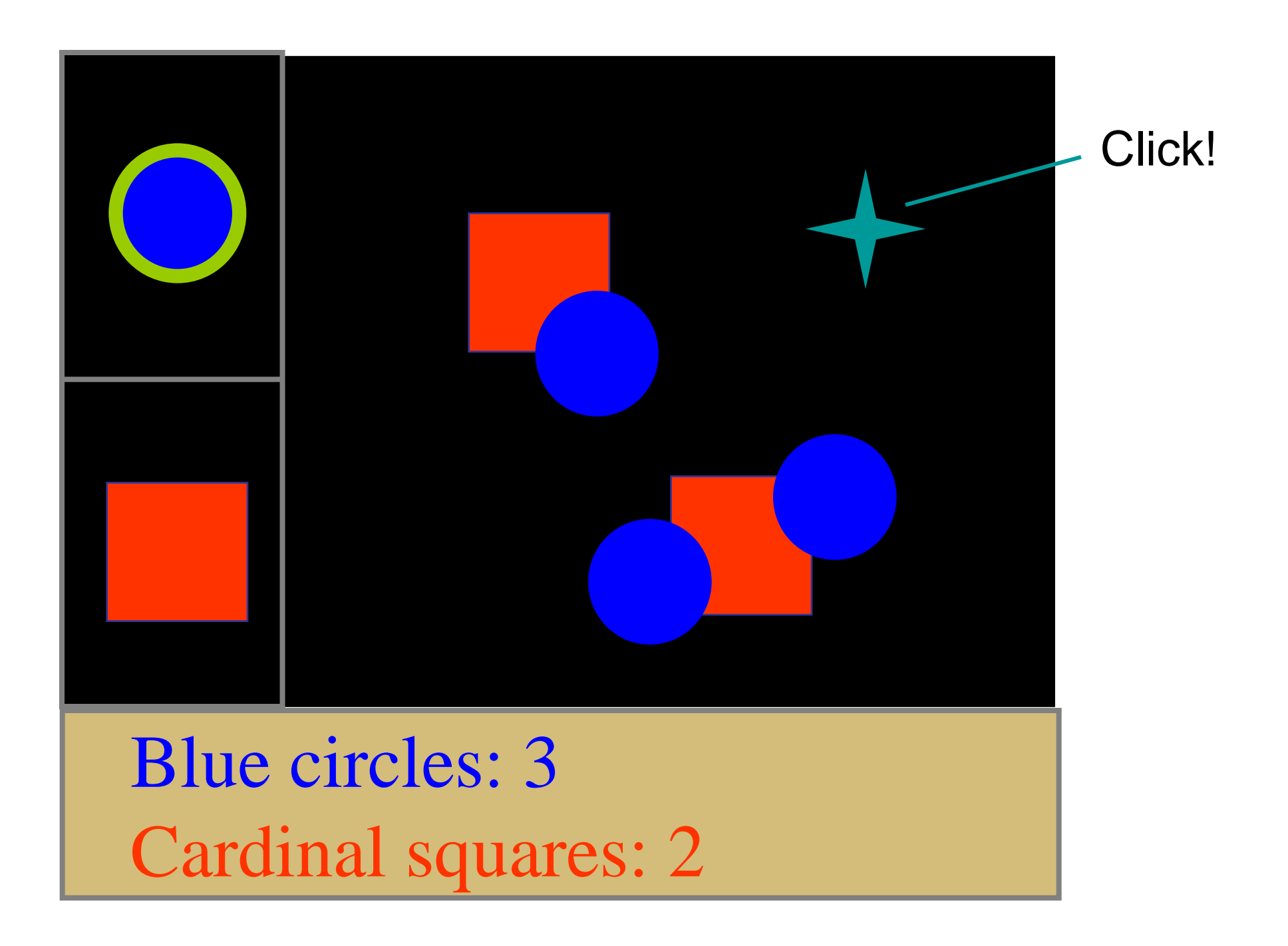

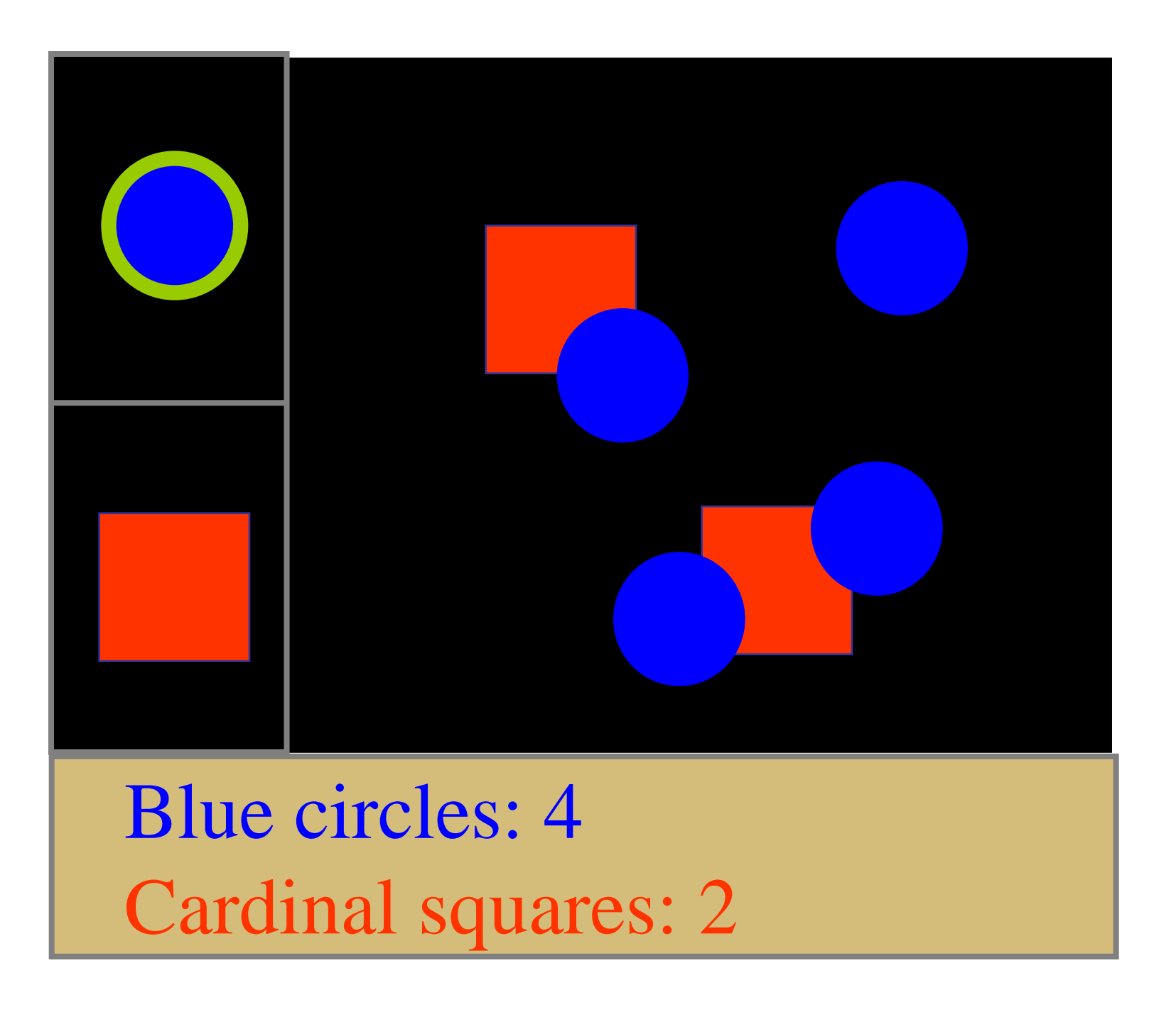

# **Relationship of View & Controller**

"pattern of behavior in response to user events (controller issues) is independent of visual geometry (view issues)" –Olsen, Chapter 5.2

# **Relationship of View & Controller**

"pattern of behavior in response to user events (controller issues) is independent of visual geometry (view issues)"

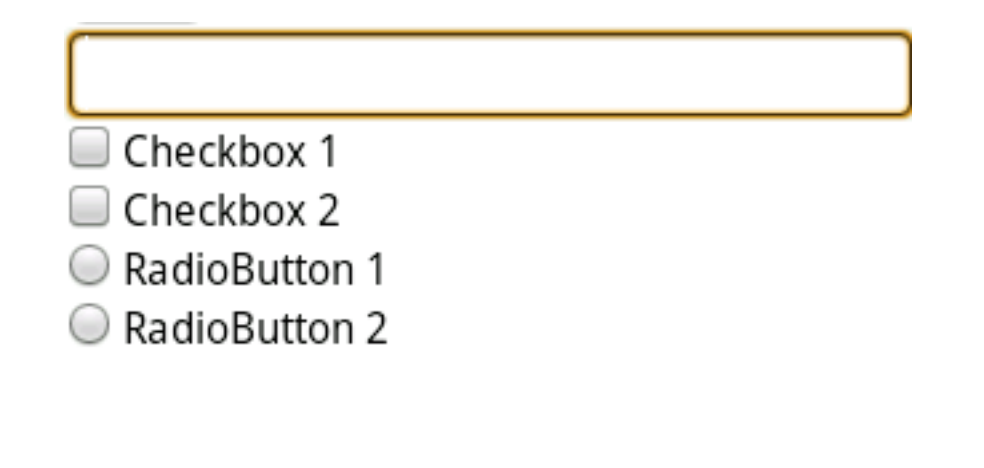

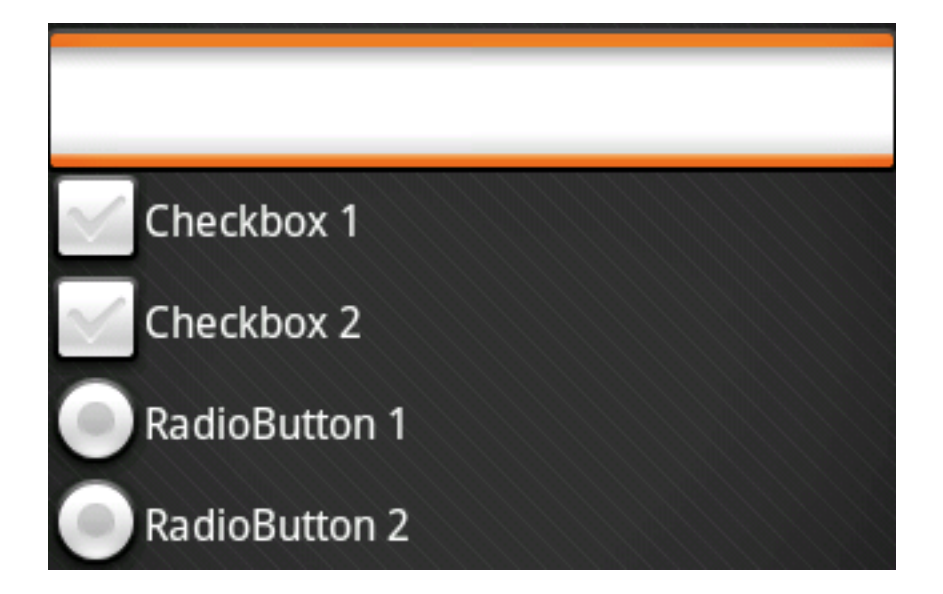

Controller must contact view to interpret what user events mean (e.g., selection)

# **Combining View & Controller**

View and controller are tightly intertwined

– lots of communication between the two Almost always occur in pairs

– i.e., for each view, need a separate controller Many architectures combine into a single class

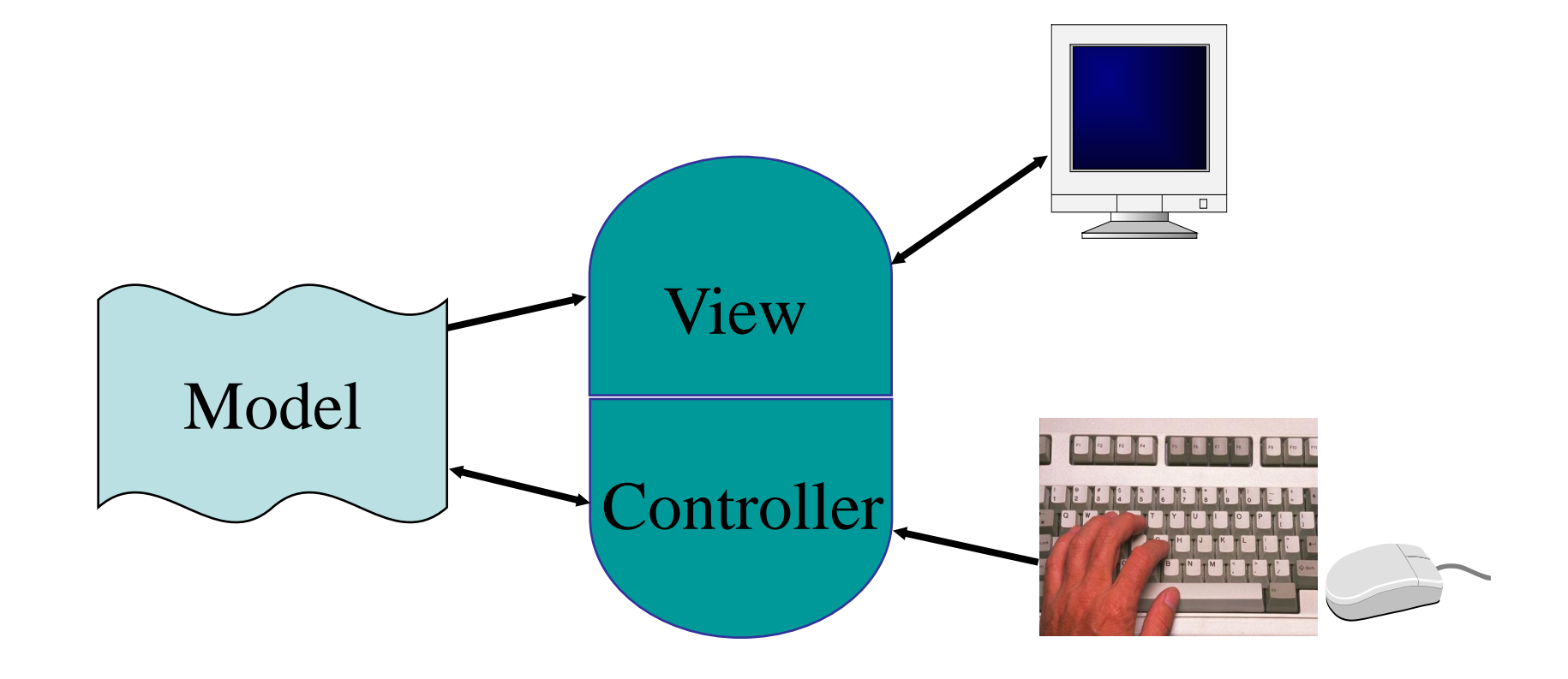

# **Why MVC?**

Combining MVC into one class will not scale

- model may have more than one view
	- each is different and needs update when model changes

Separation eases maintenance and extensibility

- easy to add a new view later
- model info can be extended, but old views still work
- can change a view later, e.g., draw shapes in 3-d (recall, view handles selection)
- flexibility of changing input handling when using separate controllers

# **Adding Views Later**

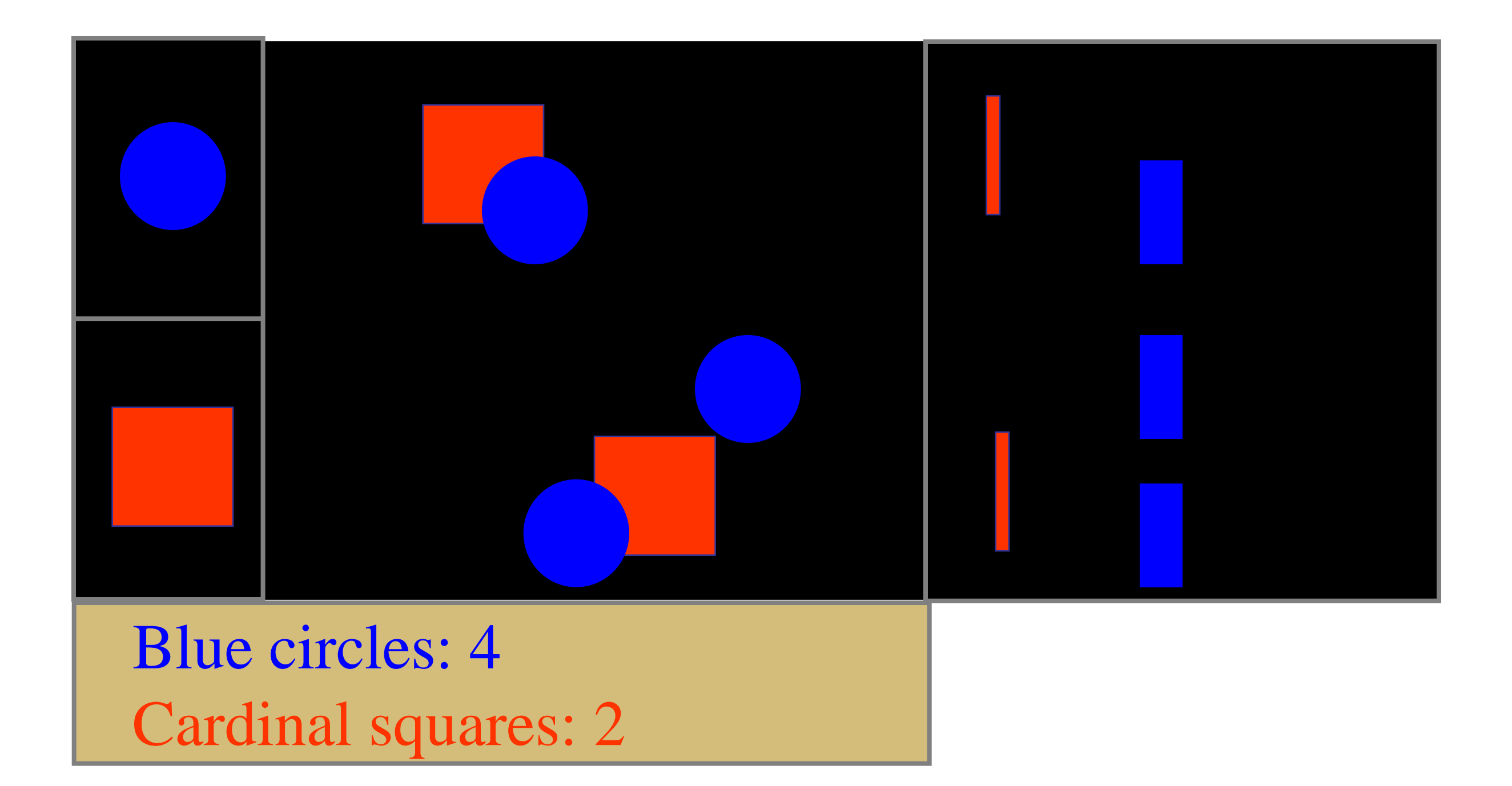

# **Changing the Display**

How do we redraw when shape moves?

## **Moving Cardinal Square**

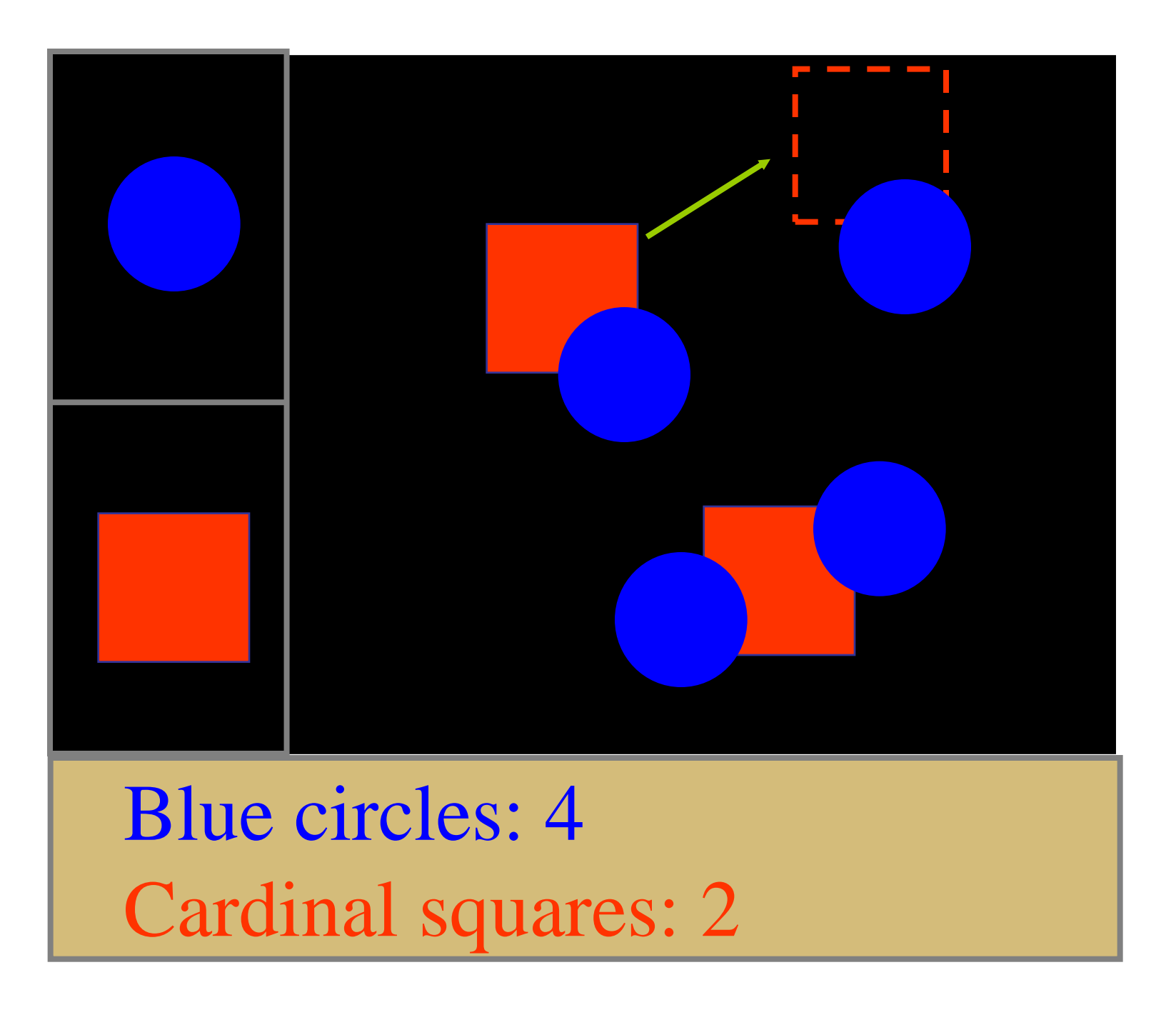

### **Erase w/ Background Color and Redraw**

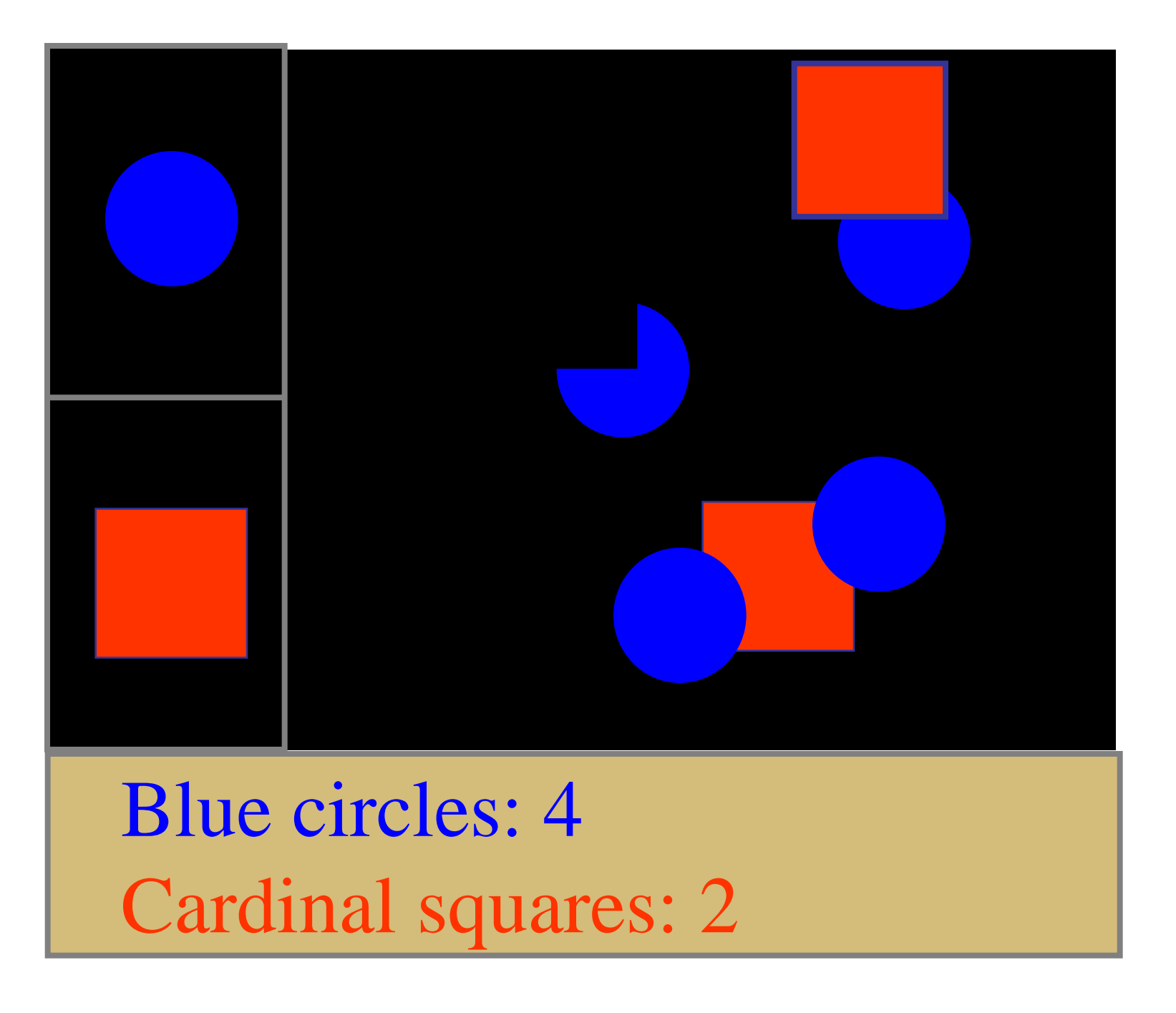

# **Changing the Display**

Erase and redraw

- using background color to erase fails
- drawing shape in new position loses ordering

Move in model and then redraw view

- change position of shapes in model
- model keeps shapes in a desired order
- tell **all** views to redraw themselves in order
- slow for large / complex drawings
	- flashing! (can solve w/ double buffering)

# **Damage / Redraw Method**

View informs windowing system of areas that need to be updated (i.e., damaged)

– does not redraw them at this time…

Windowing system

- batches updates
- clips them to *visible* portions of window

Next time waiting for input

- windowing system calls *Repaint* method
	- passes region that needs to be updated

# **Damage old, Change position in model, Damage new**

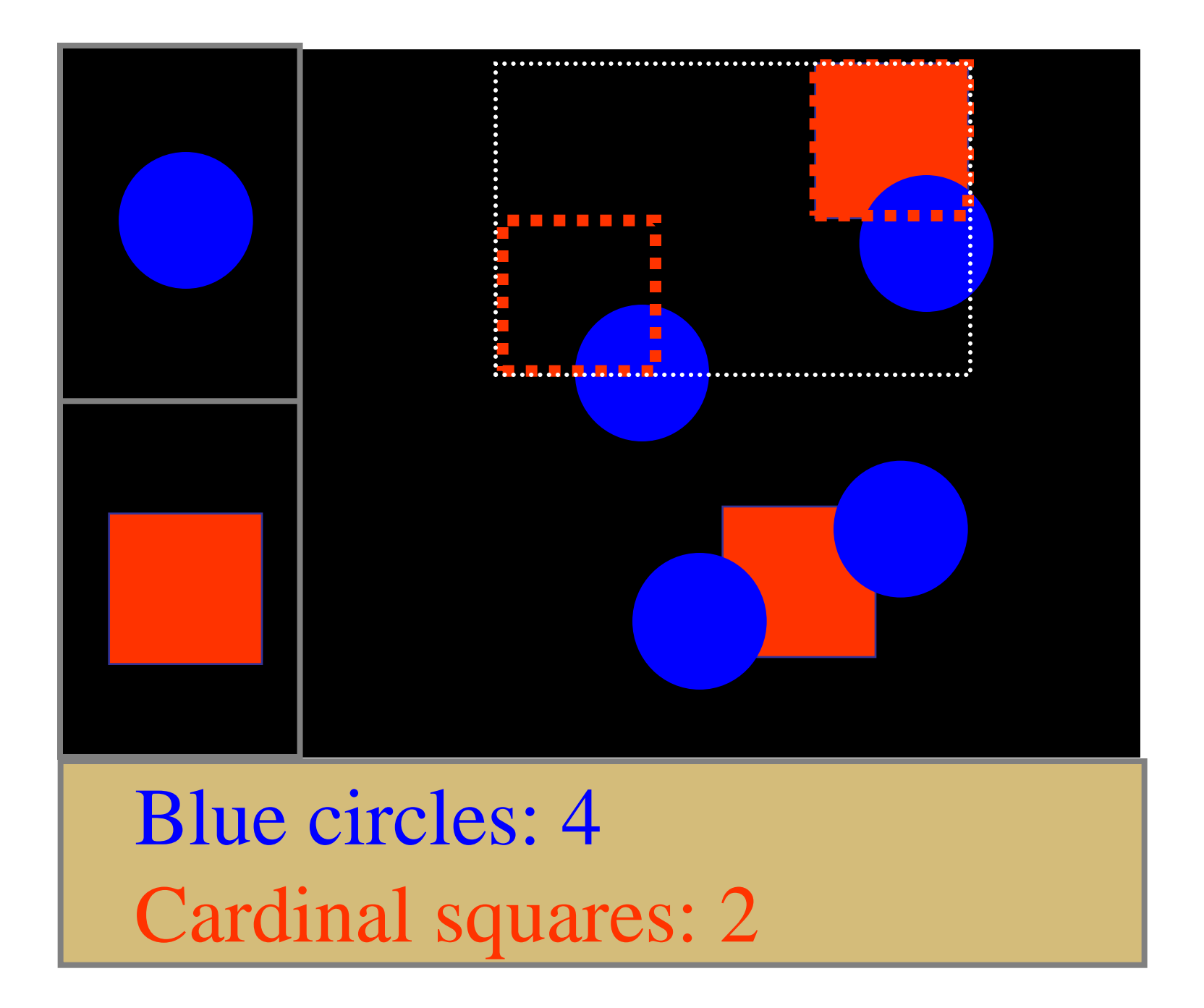

### **Event Flow**

Creating a new shape

# **Event Flow (cont.)**

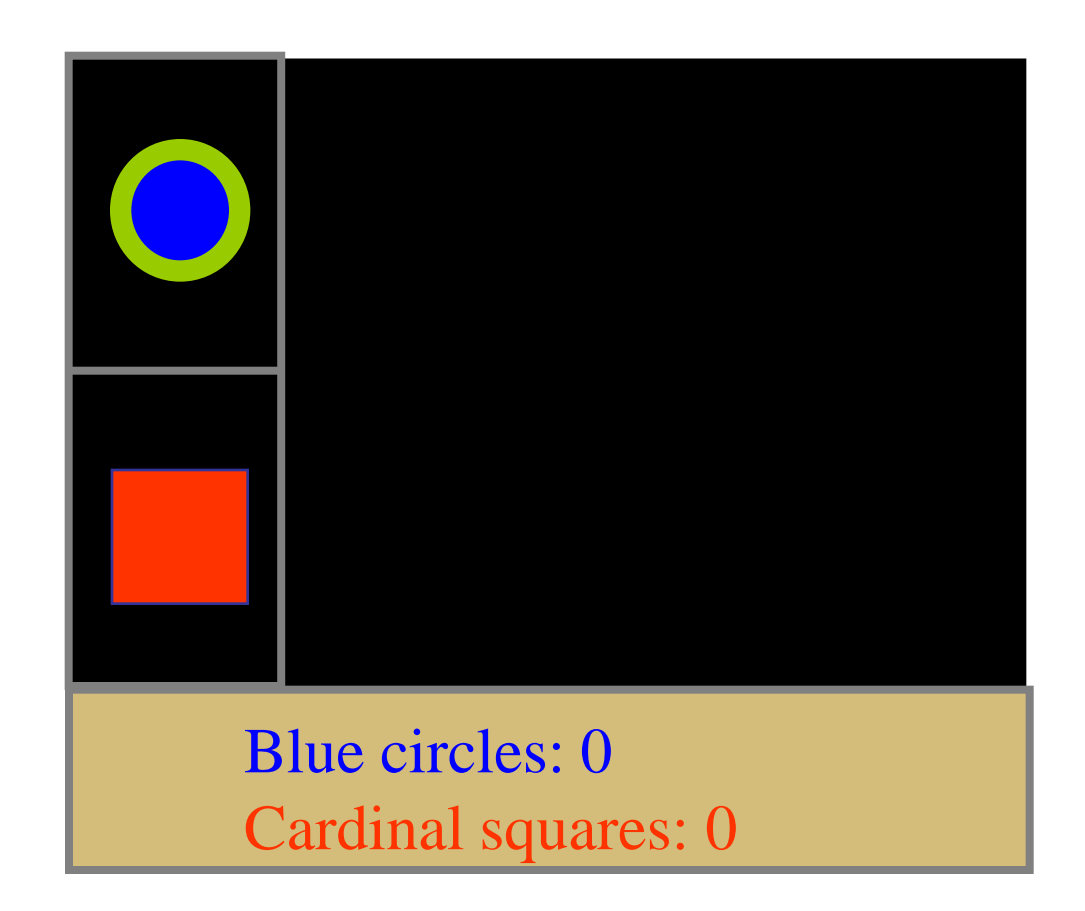

#### Assume blue circle selected

# **Event Flow (cont.)**

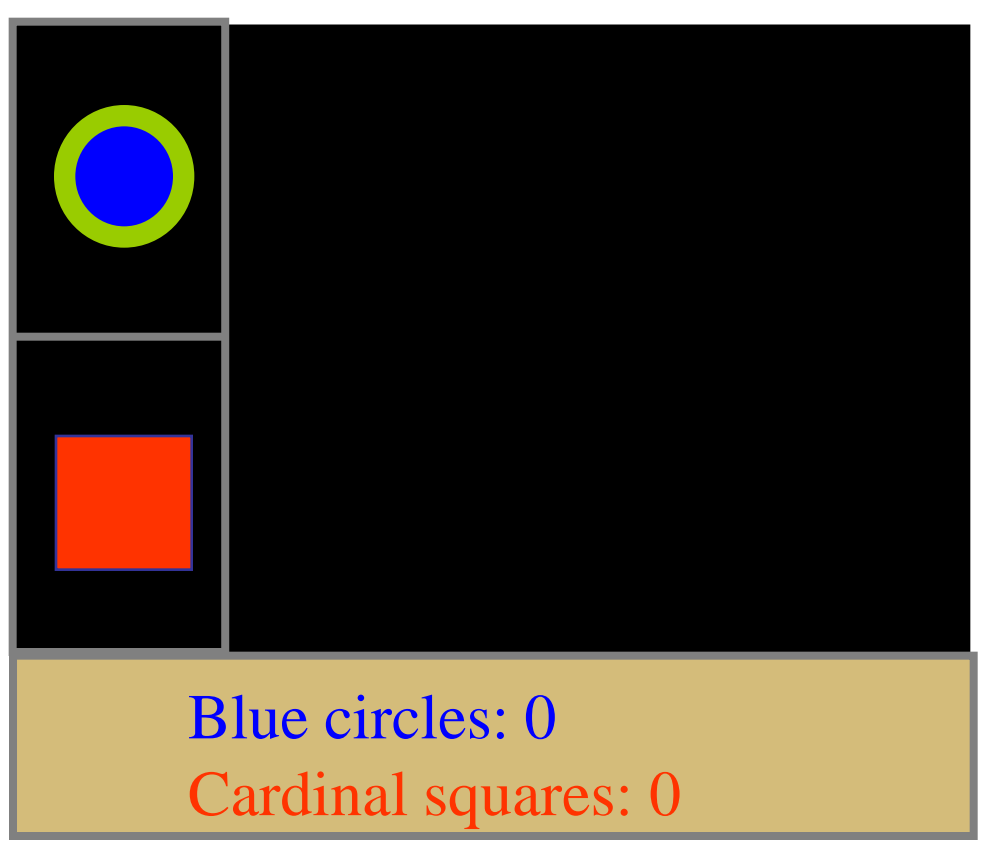

Press mouse over tentative position

Windowing system identifies proper window for event Controller for drawing area gets mouse click event Checks mode and sees "circle" Calls model's AddCircle method with new position

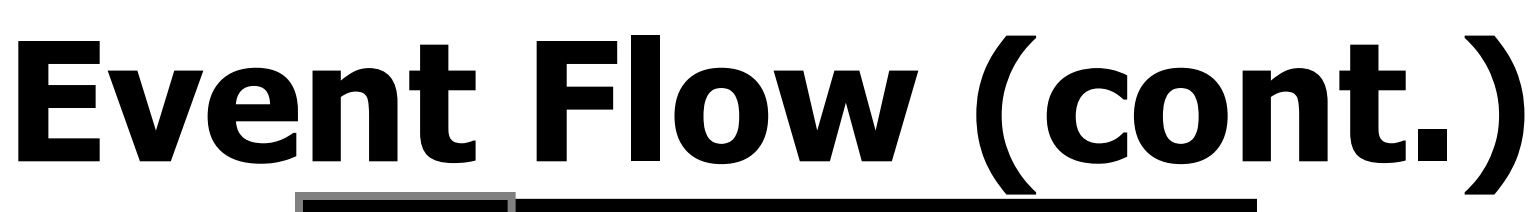

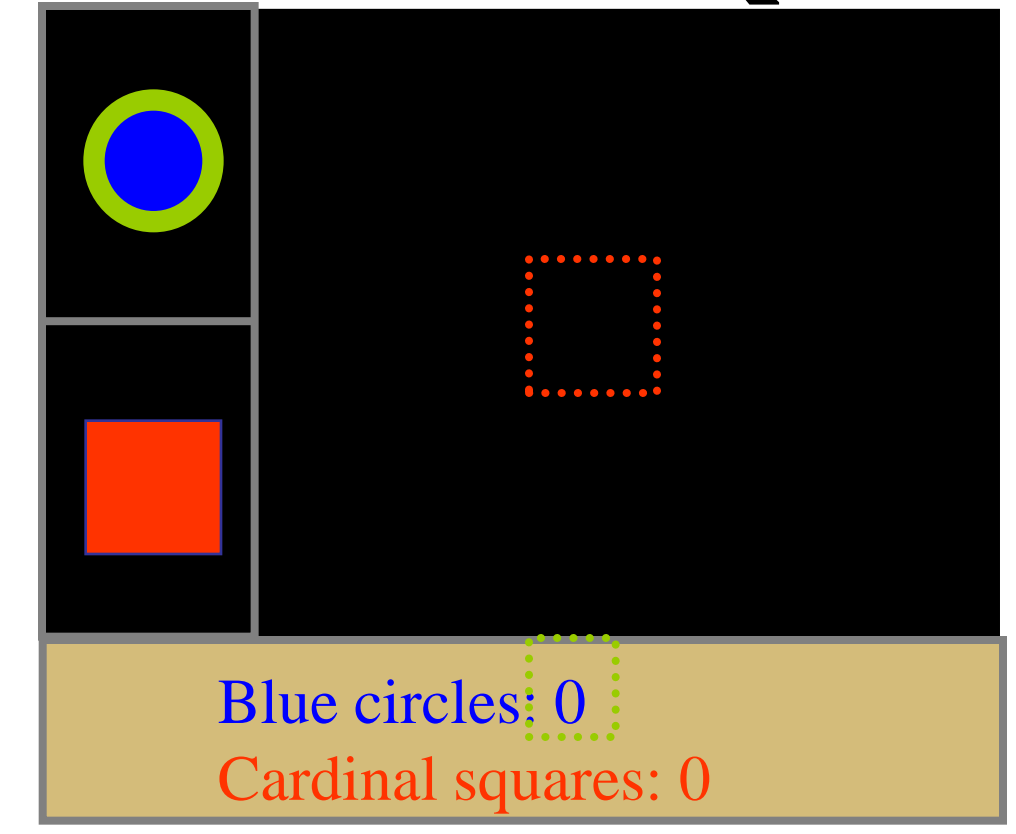

AddCircle adds new circle to model's list of objects Model then notifies list of views of change

- drawing area view and text summary view
- Views notifies windowing system of damage
	- both views notify WS without making changes yet!
		- model may override

# **Event Flow (cont.)**

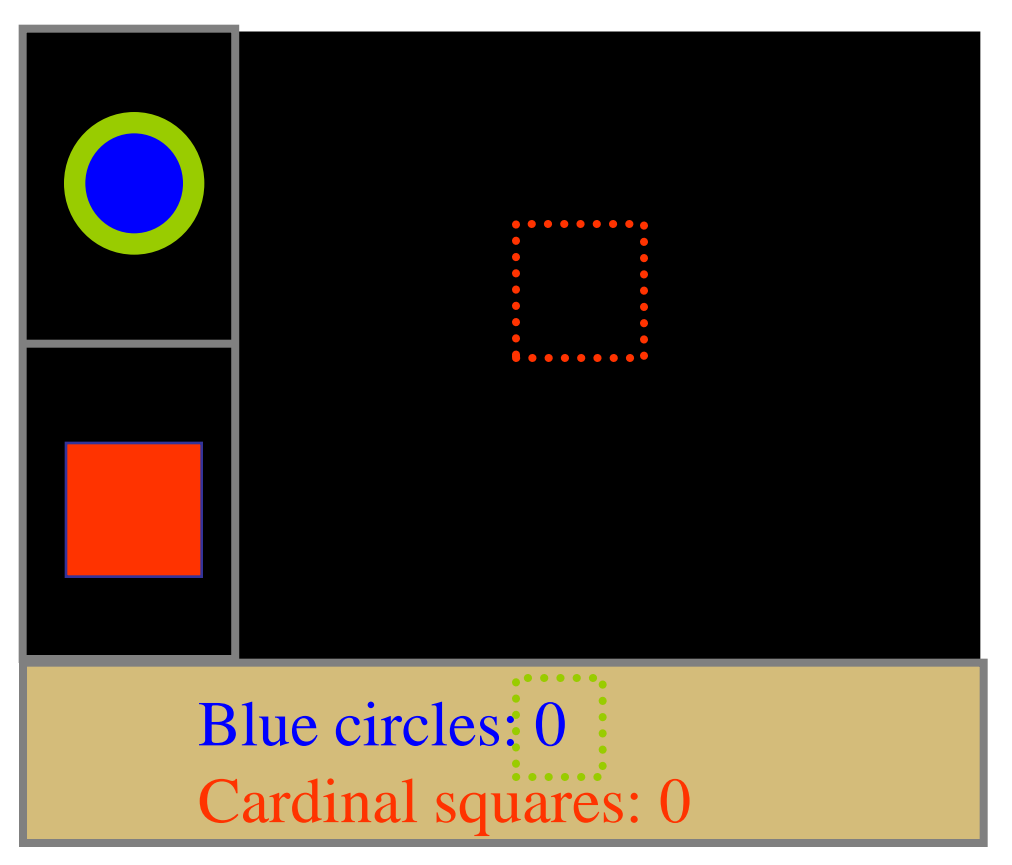

Views return to model, which returns to controller

Controller returns to event handler

Event handler notices damage requests pending and responds

If one of the views was obscured, it would be ignored

# **Event Flow (cont.)**

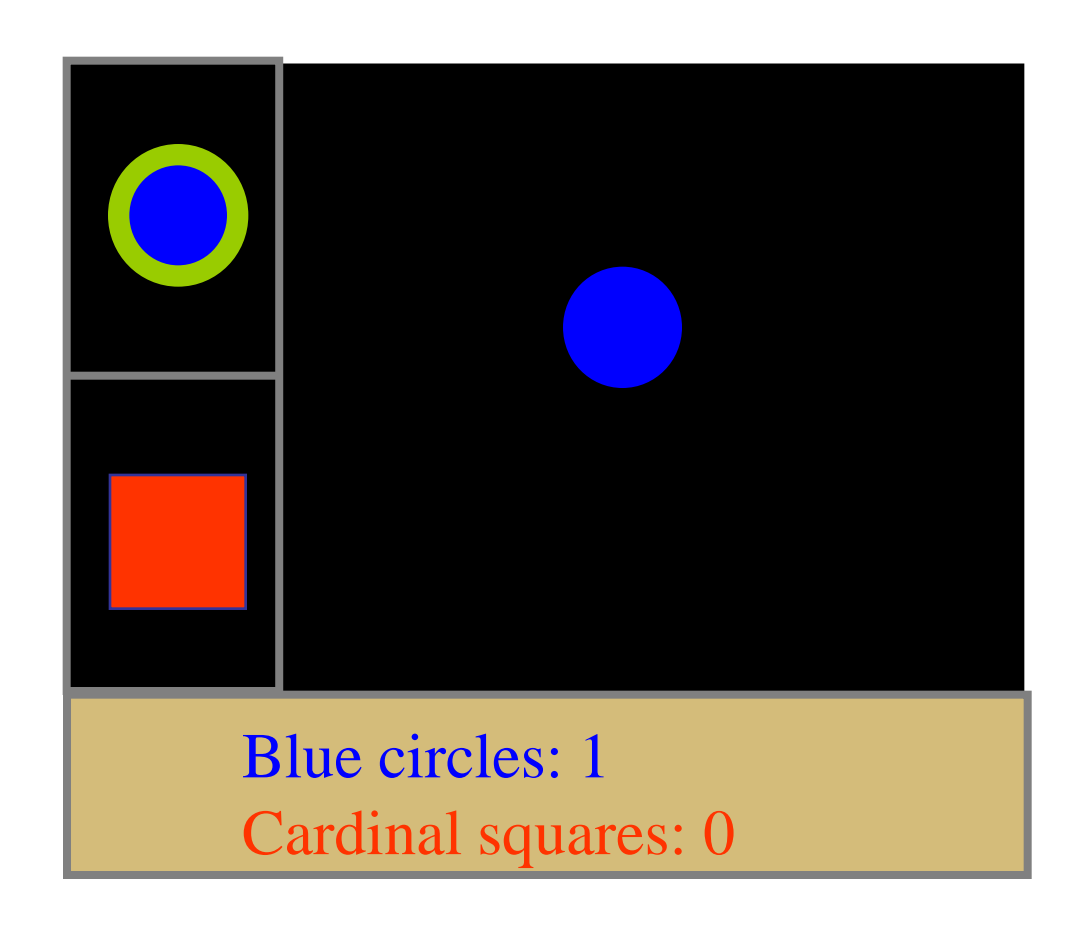

Event handler calls views' Repaint methods with damaged areas

Views redraw all objects in model that are in damaged area
## **Dragging at Interactive Speeds**

Damage old, move, damage new method may be too slow

– must take less than  $\sim$  100 ms to be smooth **Solutions** 

- don't draw object, draw an outline (cartoon)
	- use XOR to erase fast (problems w/ color)
- save portion of frame buffer before dragging
	- draw bitmap rather than redraw the component
- modern hardware often alleviates the problem

## **Review**

- 2D graphics fundamentals
- Event-Driven Interfaces
	- Hierarchy of components or widgets
	- Input events dispatched to components
	- Components process events with callback methods

## Model-View-Controller

- Break up a component into
	- **Model** of the data backing the widget(s)
	- **View** determining the look of the widget
	- **Controller** for handling input events
- Provides scalability and extensibility